# <span id="page-0-0"></span>**دليل خدمة الطراز 535/537/545/546 TMInspiron من TMDell**

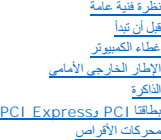

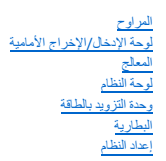

#### **النموذجان DCME وDCMF**

### **الملاحظات والتنبيهات والتحذيرات**

**ملاحظة :**تشير كلمة "ملاحظة" إلى معلومات مهمة تساعدك على تحقيق أقصى استفادة ممكنة من جهاز الكمبيوتر الذي بحوزتك .

**تنبيه :تشير كلمة "تنبيه" إلى احتمال حدوث تلف بالأجهزة أو فقدان البيانات إذا لم يتم اتباع الإرشادات .**

**تحذير :تشير كلمة "تحذير" إلى احتمال حدوث تلف بالممتلكات أو إصابة شخصية أو الوفاة .**

إذا قمت بشراء كمبيوتر Series n ™Dell ٬فستكون أية إشارات في هذا المستند إلى أنظمة التشغيل RWindows ®Microsoft غير قابلة للتطبيق.

## **المعلومات الواردة في هذا المستند عرضة للتغيير دون أي إشعار. حقوق النشر © لعام2009 لشركة. Inc Dell جميع الحقوق محفوظة.**

يُحظر تمامًا إعادة إصدار هذه المواد بأية طريقة كانت دون الحصول على إذن كتابي من شركة. Inc Dell.

العائمات التستخدة في فنا الصن الDell Inc، فيما عاملك تجاربة لشركة .Dell Inc المواكب المستخلال المستخلال فجارتك أو عائمك تجارية المستخلف كما الكاروا أول المراك تجاربتك أو Microsoft Corporation فيها عائمتان تجاريتان أو عائم

ة يتر استخام علامات تجارية مرية أخرى في هذا المستدلاشارة إلى الكيامة المحاسة المحاسبة المساسم المسلم المسلم المسلم المسلم المسلم المسلم المسلم المسلم المسلم المسلم المسلم المسلم المسلم المسلم المسلم المسلم المسلم المسلم

**فبراير 2009 مراجعة00 A**

## **قبل أن تبدأ دليل خدمة الطراز 535/537/545/546 TMInspiron من TMDell**

### [المواصفات الفنية](#page-1-1)

- [الأدوات الموصى باستخدامها](#page-1-2)  [إيقاف تشغيل الكمبيوتر](#page-1-3) 
	- [تعليمات السلامة](#page-1-4)
	-

<span id="page-1-0"></span>يتناول هذا الفصل الإجراءات الخاصة بإزالة المكونات في الكمبيوتر وتركيبها فيه .ما لم يتم توضيح غير ذلك ٬فإن كل إجراء من الإجراءات يفترض توفر الشروط التالية:

- <sup>l</sup> قيامك بإجراء الخطوات الواردة [فيإيقاف تشغيل الكمبيوتر](#page-1-3) [وتعليمات السلامة](#page-1-4).
	- <sup>l</sup> قيامك بقراءة معلومات السلامة الواردة مع الكمبيوتر*.*
- <sup>l</sup> إمكانية استبدال أحد المكونات أو- في حالة شرائه بصورة منفصلة- تركيبه من خلال اتباع إجراءات الإزالة بترتيب عكسي.

### <span id="page-1-1"></span>**المواصفات الفنية**

للحصول على معلومات حول المواصفات الفنية لجهازك ٬انظر *Guide Setup )ƳljƵә әǚәƝǟǚ (*المتوفر مع الكمبيوتر أو راجع موقع الويب الخاص بالدعم من Dell على العنوان **com.dell.support**.

## **الأدوات الموصى باستخدامها**

قد تتطلب الإجراءات الواردة في هذا المستند استخدام الأدوات التالية:

- <span id="page-1-2"></span><sup>l</sup> مفك Phillips صغير
- <span id="page-1-3"></span>l مفك صغير مستوي الحافة

#### **إيقاف تشغيل الكمبيوتر**

**تنبيه :لتفادي فقد البيانات ٬عليك بحفظ جميع الملفات المفتوحة وإغلاقها ٬ثم قم بإنهاء جميع البرامج المفتوحة قبل إيقاف تشغيل الكمبيوتر .**

- 1. قم بإيقاف تشغيل نظام التشغيل .
- 2. تأكد من إيقاف تشغيل الكمبيوتر وجميع الأجهزة المتصلة به وفي حالة عدم إيقاف تشغيل نظام تشغيل المتعلم الشعل المستمرار على زر الطاقة لمدة 4 ثوان تقريبًا لإيقاف تشغيلها.

#### <span id="page-1-4"></span>**تعليمات السلامة**

استعن بإرشادات السلامة التالية لمساعدتك على حماية الكمبيوتر من أي تلف محتمل ٬وللمساعدة كذلك على ضمان سلامتك الشخصية.

تطير : قبل ان تبدأ في التجار الجائية للمبيرتر، الرجاء قراءة مطيحة المعامل الماس المراسم المعامل المسافية حل المسائل المسلمة الظلمان الملحة الرئيسية للتوافق مع الإشعارات التنظيمية على موقع الإشعارات التنظيمية على موقع الإش

**تنبيه :لا يجب إجراء أية إصلاحات بالكمبيوتر الذي بحوزتك إلا بواسطة فني خدمة معتمد .لا يشمل الضمان أي تلف ناتج عن إجراء عمليات صيانة غير معتمدة من قِبل Dell .**

تنيه. عنما تقو بفصل أحدالك اسحب هذا الكل من الموسل أو لسان السعب الخاس تعاليات المراسم الموسم المسابق المناسب المنقط المناسم المناسم المناسم المناسم المناسم المناسم المناسم المناسم المن<br>الكلل أثناء سعب الموسلات لفصلها، حا

**تنبيه :لتجنب إتلاف الكمبيوتر ٬التزم بالخطوات التالية قبل أن تبدأ في التعامل مع الأجزاء الداخلية للكمبيوتر .**

1. تأكد من استواء سطح العمل ونظافته لتجنب تعرض غطاء الكمبيوتر للخدش .

- 2. قم بإيقاف تشغيل الكمبيوتر (انظر إ[يقاف تشغيل الكمبيوتر](#page-1-3)) .
- **تنبيه :لفصل كابل شبكة ٬عليك أولا ًبفصل هذا الكابل عن الكمبيوتر ثم فصله عن الجهاز المتصل بالشبكة .**
	- 3. افصل جميع كابلات الهاتف أو الشبكة عن الكمبيوتر .
	- 4. افصل الكمبيوتر وجميع الأجهزة المتصلة به عن مآخذ التيار الكهربائي الخاصة بها .
- .5 اضغط مع الاستمرار على زر الطاقة أثناء فصل الكهرباء عن النظام من أجل عزل لوحة النظام أرضيًا

تنيه. قبل لمن ان الجزاء الداخلية للكبيوتر، عليك بتزل نفسك ارضيا عن طحس مع المعنى المعال المعالم المعالم المعالي من المعالم المعالم المعلم المعلم معني غير مطلي من وقت لاخر لتشتيت<br>الكهرباء الإستتيكية، والتي قد تطميله الداخل

**الإطار الخارجي الأمامي دليل خدمة الطراز 535/537/545/546 TMInspiron من TMDell**

- [إزالة الإطار الخارجي الأمامي](#page-3-1)
- [إعادة تركيب الإطار الخارجي الأمامي](#page-3-2)

<span id="page-3-0"></span>تطير : قبل ان تبدأ في التمام هم الاجزاء الداخلية للكعبيرة المسائل الموسوم المسائل المسائل المسائل المسائل المسائل المسائل المسلمة الذي الملحة الرئيسية التوافق مع الإشعارات التنظيمية<br>على موقع الوب www.dell.com/regulatory\_c

**تحذير :للوقاية من الصدمات الكهربائية ٬عليك دومًا بفصل الكمبيوتر عن مأخذ التيار الكهربائي قبل إزالة الغطاء .**

**تحذير :لا تقم بتشغيل الجهاز في حالة إزالة أي غطاء (أغطية) (بما في ذلك أغطية الكمبيوتر والإطارات الخارجية ومساند الحشو والأجزاء المضافة للوحة الأمامية وما إلى ذلك) .**

# **إزالة الإطار الخارجي الأمامي**

- <span id="page-3-1"></span>1. اتبع الإجراءات الواردة ف[ي قبل أن تبدأ](file:///C:/data/systems/insp535mt/ar/sm/before.htm#wp1142684) .
- 2. قم بإزالة غطاء الكمبيوتر (انظر [فك غطاء الكمبيوتر](file:///C:/data/systems/insp535mt/ar/sm/cover.htm#wp1189054)) .

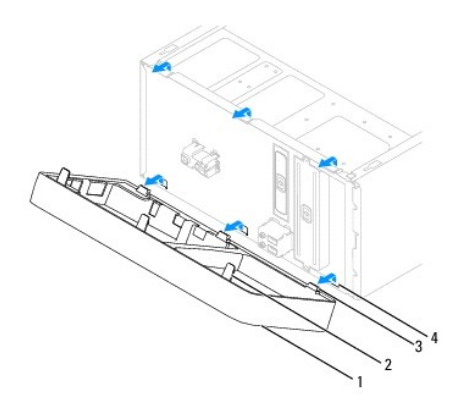

1 إطار خارجي 2 مقابض الإطارات الخارجية (3) 3 مشابك الإطارات الخارجية (3) 4 أجزاء مضافة للإطارات الخارجية (3)

- . أمسك بمقابض الإطار الخارجي وارفعها واحدًا كل مرة من أجل تحريرها من اللوحة الأمامية 3.
- . أدر الإطار الخارجي واسحبه بعيدًا عن الجانب الأمامي للكمبيوتر من أجل تحرير مشابك الإطار الخارجي من الأجزاء المضافة له 4.

<span id="page-3-2"></span>5. ضع الإطار الخارجي جانبَ◌ًا في موضع آمن .

## **إعادة تركيب الإطار الخارجي الأمامي**

- 1. قم بمحاذاة مشابك الإطار الخارجي وإدخالها في الأجزاء المضافة للإطار الخارجي .
- 2. أدر الإطار الخارجي باتجاه الكمبيوتر حتى تستقر مقابض الإطار الخارجي في مكانها بإحكام .
	- 3. أعد تركيب غطاء الكمبيوتر (انظر إ[عادة تركيب غطاء الكمبيوتر](file:///C:/data/systems/insp535mt/ar/sm/cover.htm#wp1181287)) .

### **PCI Expressو PCI بطاقتا دليل خدمة الطراز 535/537/545/546 TMInspiron من TMDell**

- [إزالة حامل تثبيت البطاقة](#page-4-1)
- [إعادة تركيب حامل تثبيت البطاقة](#page-5-0)
- إزالة بطاقتي PCI و[Express PCI](#page-5-1)
- استبدال بطاقتي PCI و [Express PCI](#page-6-0)
- [تهيئة الكمبيوتر بعد إزالة بطاقة](#page-7-0) Express PCI/PCI أو تركيبها

<span id="page-4-0"></span>تطير : قبل أن تبا في التعالم الأجزاء الداخلية للكبيوتر، الرجاء قراءة المسلمات المسلمات المسلمات المسلمات المسلمات المسلمات المسلمة الشراعات الململة الشراعات التنظيمية التوافق مع الإشعارات التنظيمية<br>على موقع الوب www.dell.

**تحذير :للوقاية من الصدمات الكهربائية ٬عليك دومًا بفصل الكمبيوتر عن مأخذ التيار الكهربائي قبل إزالة الغطاء .**

**تحذير :لا تقم بتشغيل الجهاز في حالة إزالة أي غطاء (أغطية) (بما في ذلك أغطية الكمبيوتر والإطارات ومساند الحشو والأجزاء المضافة للوحة الأمامية وما إلى ذلك) .**

## <span id="page-4-1"></span>**إزالة حامل تثبيت البطاقة**

- 1. اتبع الإجراءات الواردة ف[ي قبل أن تبدأ](file:///C:/data/systems/insp535mt/ar/sm/before.htm#wp1142684) .
- 2. قم بإزالة غطاء الكمبيوتر (انظر [فك غطاء الكمبيوتر](file:///C:/data/systems/insp535mt/ar/sm/cover.htm#wp1189054)) .
- 3. قم بفك المسمار اللولبي الذي يثبت حامل تثبيت البطاقة .
- 4. ارفع حامل تثبيت البطاقة وضعه جانبًا في مكان آمن .

### **الطراز 535/537 TMInspiron**

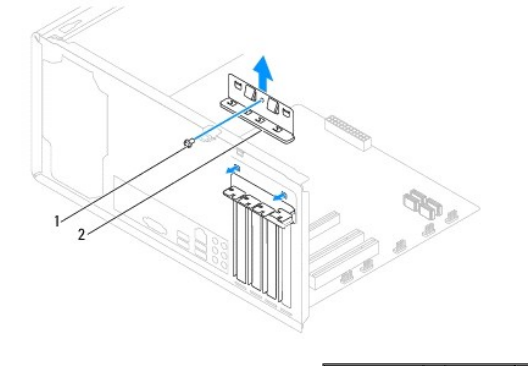

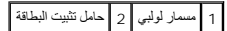

**الطراز545/546 Inspiron**

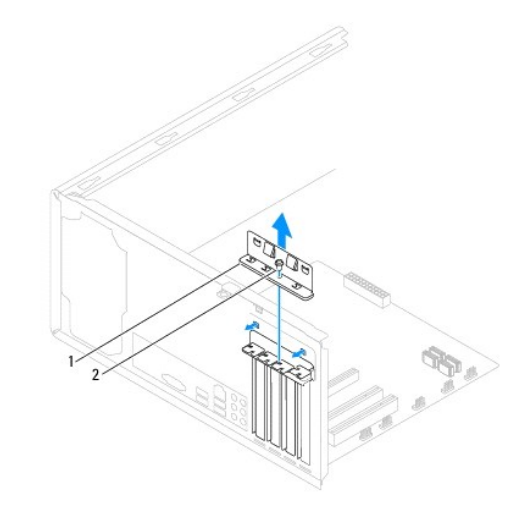

## 1 حامل تثبيت البطاقة 2 مسمار لولبي

### **إعادة تركيب حامل تثبيت البطاقة**

- <span id="page-5-0"></span>1. اتبع الإجراءات الواردة ف[ي قبل أن تبدأ](file:///C:/data/systems/insp535mt/ar/sm/before.htm#wp1142684) .
- 2. أعد تركيب حامل تثبيت البطاقة مع ضمان ما يلي:
- <sup>l</sup> محاذاة مشبك التوجيه مع فتحة التوجيه.
- <sup>l</sup> محاذاة الأطراف العلوية لكافة البطاقات ومساند الحشو مع شريط المحاذاة.
- <sup>l</sup> تناسب الفتحة الموجودة في الطرف العلوي للبطاقة أو مسند الحشو مع موجه المحاذاة.

<span id="page-5-2"></span>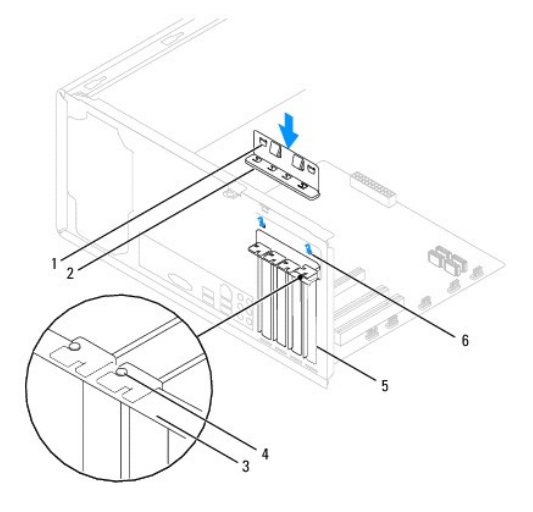

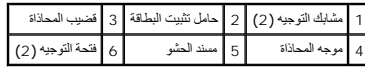

3. قم بتثبيت حامل تثبيت البطاقة عن طريق إعادة تركيب المسمار اللولبي .

## **إزالة بطاقتي PCI وExpress PCI**

- <span id="page-5-1"></span>1. اتبع الإجراءات الواردة ف[ي قبل أن تبدأ](file:///C:/data/systems/insp535mt/ar/sm/before.htm#wp1142684) .
- 2. قم بإزالة غطاء الكمبيوتر (انظر [فك غطاء الكمبيوتر](file:///C:/data/systems/insp535mt/ar/sm/cover.htm#wp1189054)) .
- 3. قم بإزالة حامل تثبيت البطاقة (انظر إ[زالة حامل تثبيت البطاقة](#page-4-1)) .
	- 4. في حالة الضرورة ٬افصل أية كابلات تم توصيلها بالبطاقة .
- <sup>l</sup> بالنسبة لبطاقة PCI أو بطاقة Express PCI بسرعة1 x ,أمسك البطاقة من ركنيها العلويين ٬وأخرجها من الموصل الخاص بها برفق.
- <sup>l</sup> بالنسبة لبطاقة Express PCI بسرعة16 x ٬اضغط لأسفل على آلية التثبيت وأمسك البطاقة من ركنيها العلويين وأخرجها من الموصل الخاص بها برفق.

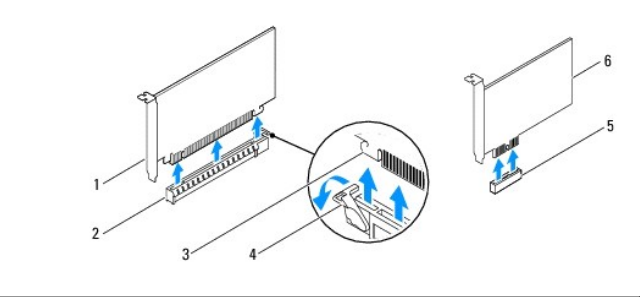

1 بطاقة Express PCI بسرعة16 x 2 فتحة بطاقة Express PCI بسرعة16 x 3 لسان التثبيت

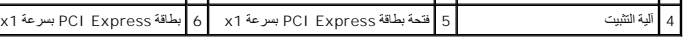

- 5. إذا كنت تنوي إخراج البطاقة بشكل دائم ٬فقم بتركيب مسند حشو في مدخل فتحة البطاقة الخالية .
- <span id="page-6-1"></span>لا ملاطقة، يُدتركب ساند حش طي مداخل قحات البطقات الخلية أمرًا ضروريًا للاحقاضية المتخرجة المتحادة الفردالية (FCC) إلى كما أن المسلد تعول دون دفول الأتربة والأرساح الي الكسيد تحول دون دفول الأتربة والأرساح الي الكسيد
	- 6. أعد تركيب حامل تثبيت البطاقة (انظر إ[عادة تركيب حامل تثبيت البطاقة](#page-5-0)) .
	- 7. أعد غطاء الكمبيوتر إلى مكانه وأعد توصيل الكمبيوتر والأجهزة بمآخذ التيار الكهربائي ثم قم بتشغيلها .
		- 8. قم بإزالة برنامج تشغيل البطاقة من نظام التشغيل .
	- 9. لإكمال إجراء الإزالة ٬انظر [تهيئة الكمبيوتر بعد إزالة بطاقة](#page-7-0) Express PCI/PCI أو تركيبها .

## **استبدال بطاقتي PCI و Express PCI**

- <span id="page-6-0"></span>1. اتبع الإجراءات الواردة ف[ي قبل أن تبدأ](file:///C:/data/systems/insp535mt/ar/sm/before.htm#wp1142684) .
- 2. قم بإزالة غطاء الكمبيوتر (انظر [فك غطاء الكمبيوتر](file:///C:/data/systems/insp535mt/ar/sm/cover.htm#wp1189054)) .
- 3. قم بإزالة حامل تثبيت البطاقة (انظر إ[زالة حامل تثبيت البطاقة](#page-4-1)) .
	- 4. قم بتجهيز البطاقة لتركيبها .

انظر المراجع المرفقة بالبطاقة للحصول على معلومات حول كيفية تهيئة البطاقة أو إجراء توصيلات داخلية أو تخصيص البطاقة بحيث تتلاءم مع الكمبيوتر الذي بحوزتك.

5. ضع البطاقة في الموصل واضغط لأسفل بقوة .تأكد أن البطاقة مستقرة في الفتحة بشكل كامل .

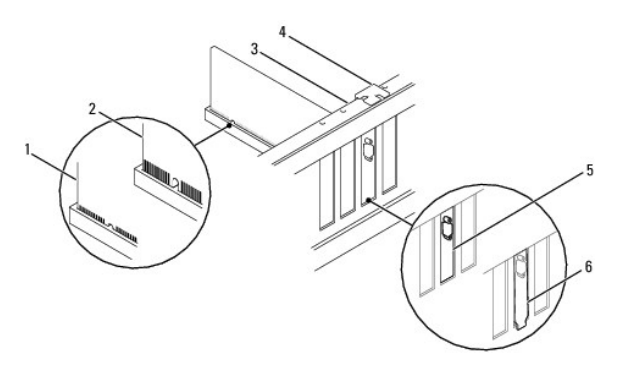

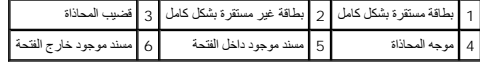

- 6. إذا كنت تقوم بتركيب بطاقة Express PCI في موصل بطاقة بسرعة16 x ٬فضع البطاقة بحيث تكون فتحة التثبيت محاذية للسان التثبيت .
	- 7. ضع البطاقة في الموصل واضغط لأسفل بقوة .تأكد أن البطاقة مستقرة في الفتحة بشكل كامل .

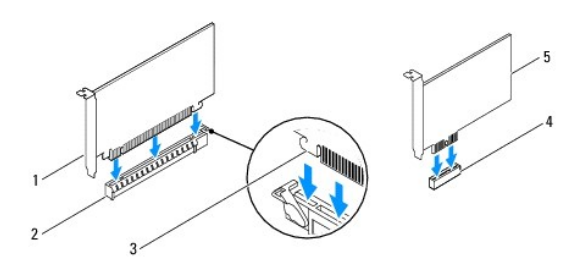

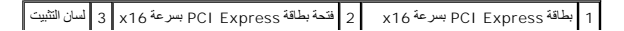

### x1 بسرعة PCI Express بطاقة 5 x1 بسرعة PCI Express بطاقة فتحة 4

- 8. أعد تركيب حامل تثبيت البطاقة (انظر إ[عادة تركيب حامل تثبيت البطاقة](#page-5-0)) .
	- 9. قم بتوصيل أية كابلات يجب توصيلها بالبطاقة .

<span id="page-7-0"></span>للحصول على معلومات حول توصيلات كابلات البطاقة ٬انظر مراجع البطاقة.

- <span id="page-7-1"></span>**تنبيه :لا تقم بتوجيه كابلات البطاقة فوق البطاقات أو خلفها .فقد يتسبب تمرير الكابلات فوق البطاقات في منع إغلاق غطاء الكمبيوتر بشكل صحيح أو ينجم عنه تلف الجهاز .**
	- 01. أعد غطاء الكمبيوتر إلى مكانه وأعد توصيل الكمبيوتر والأجهزة بمآخذ التيار الكهربائي ثم قم بتشغيلها .
	- 11. لاستكمال عملية التركيب ٬انظر [تهيئة الكمبيوتر بعد إزالة بطاقة](#page-7-0) Express PCI/PCI أو تركيبها .

# **تهيئة الكمبيوتر بعد إزالة بطاقة Express PCI/PCI أو تركيبها**

لاحظة : للحصول على معلومات حول موقع الموصلات الخارجية، انظر Getup Guide و Setup Guide إلى الشغيل الشعول اليواسع الأخرى الخاصة ببطاقتك، انظر المراجع الواردة مع البطاقة.

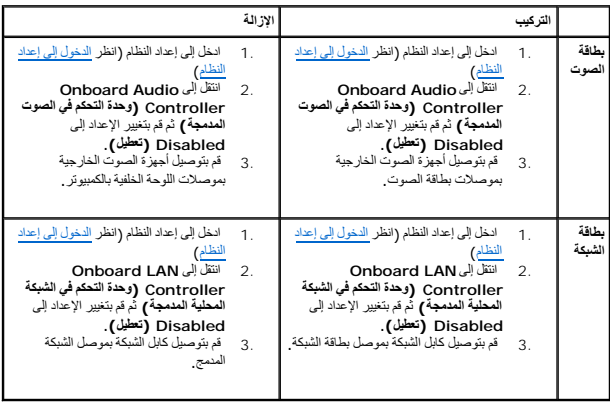

**البطارية دليل خدمة الطراز 535/537/545/546 TMInspiron من TMDell**

> [إزالة البطارية](#page-8-1) [استبدال البطارية](#page-8-2)

<span id="page-8-0"></span>تطير : قبل ان تبدأ في التجار الجائية للمبيرتر، الرجاء قراءة مطيحة المعامل الماس المراسم المعامل المسافية حل المسائل المسلمة الظلمان الملحة الرئيسية للتوافق مع الإشعارات التنظيمية على موقع الإشعارات التنظيمية على موقع الإش

- A تطير : قد تنفجر البطارية الجنيدة إذا تم تركيبها بشكل غير صحيح. لا تستبدل الأنباء المشارعة الموسوع به الجهة المصنعة تخلص من البطاريات المستعملة وفقا لتطيعات الجهة المصنعة
	- **تحذير :للوقاية من الصدمات الكهربائية ٬عليك دومًا بفصل الكمبيوتر عن مأخذ التيار الكهربائي قبل إزالة الغطاء .**
	- **تحذير :لا تقم بتشغيل الجهاز في حالة إزالة أي غطاء (أغطية) (بما في ذلك أغطية الكمبيوتر والإطارات ومساند الحشو والأجزاء المضافة للوحة الأمامية وما إلى ذلك) .**

## <span id="page-8-3"></span><span id="page-8-1"></span>**إزالة البطارية**

- 1. عليك بتسجيل معلومات كافة الشاشات في إعداد النظام (انظر إ[عداد النظام](file:///C:/data/systems/insp535mt/ar/sm/setup.htm#wp1160258)) بحيث يمكنك استعادة الإعدادات الصحيحة بعد تركيب البطارية الجديدة .
	- 2. اتبع الإجراءات الواردة ف[ي قبل أن تبدأ](file:///C:/data/systems/insp535mt/ar/sm/before.htm#wp1142684) .
	- 3. قم بإزالة غطاء الكمبيوتر (انظر [فك غطاء الكمبيوتر](file:///C:/data/systems/insp535mt/ar/sm/cover.htm#wp1189054)) .
	- 4. حدد موقع فتحة البطارية (انظر [مكونات لوحة النظام](file:///C:/data/systems/insp535mt/ar/sm/techov.htm#wp1206583)) .
- تنيه. في حلة إخراج البطارية من القته المخصصة لها بستخدام ادة عن منه من المعامر المعامل المعامل المعامل المعامل المعصصة المعامل المعلمية والأفساس المطارية وإلا فقد تنسب في إتلاف لوحل المستقام المعارية وإلا فقد تنسب في إتلا

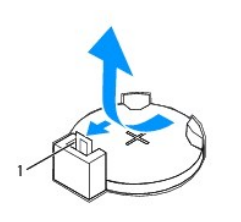

1 ذراع تحرير البطارية

5. اضغط على ذراع تحرير البطارية لإزالة البطارية .

### <span id="page-8-2"></span>**استبدال البطارية**

1. أدخل البطارية الجديدة (2032CR( في الفتحة مع توجيه الجانب الذي يحمل علامة "+" لأعلى ٬واضغط على البطارية حتى تستقر في مكانها .

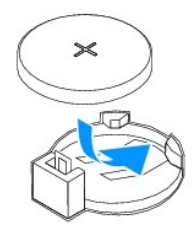

- 2. أعد تركيب غطاء الكمبيوتر (انظر إ[عادة تركيب غطاء الكمبيوتر](file:///C:/data/systems/insp535mt/ar/sm/cover.htm#wp1181287)) .
- 3. صل الكمبيوتر والأجهزة الخاصة بك بمآخذ تيار كهربائي ٬ثم قم بتشغيلها .
- 4. ادخل إلى إعداد النظام (انظر ال[دخول إلى إعداد النظام](file:///C:/data/systems/insp535mt/ar/sm/setup.htm#wp1160276)) وقم باستعادة الإعدادات التي قمت بتسجيلها في الخ[طوة](#page-8-3) .1

**غطاء الكمبيوتر دليل خدمة الطراز 535/537/545/546 TMInspiron من TMDell**

[فك غطاء الكمبيوتر](#page-10-1) 

[إعادة تركيب غطاء الكمبيوتر](#page-10-2) 

<span id="page-10-0"></span>تطير : قبل ان تبدأ في التمام هم الاجزاء الداخلية للكعبيرة المسائل الموسوم المسائل المسائل المسائل المسائل المسائل المسائل المسلمة الذي الملحة الرئيسية التوافق مع الإشعارات التنظيمية<br>على موقع الوب www.dell.com/regulatory\_c

**تحذير :للوقاية من الصدمات الكهربائية ٬عليك دومًا بفصل الكمبيوتر عن مأخذ التيار الكهربائي قبل إزالة الغطاء .**

**تحذير :لا تقم بتشغيل الجهاز في حالة إزالة أي غطاء (أغطية) (بما في ذلك أغطية الكمبيوتر والإطارات ومساند الحشو والأجزاء المضافة للوحة الأمامية وما إلى ذلك) .**

**تنبيه :تأكد من وجود مساحة كافية لدعم النظام أثناء إزالة الغطاء- مساحة تبلغ30 سم (1 قدم) على الأقل من سطح المكتب .**

#### <span id="page-10-1"></span>**فك غطاء الكمبيوتر**

- 1. اتبع الإجراءات الواردة ف[ي قبل أن تبدأ](file:///C:/data/systems/insp535mt/ar/sm/before.htm#wp1142684) .
- 2. ضع جهاز الكمبيوتر الخاص بك على جانبه بحيث يكون غطاء الكمبيوتر متجهًا لأعلى .
	- 3. قم بفك المسمارين اللولبيين المستخدمين لتثبيت الغطاء باستخدام مفك .

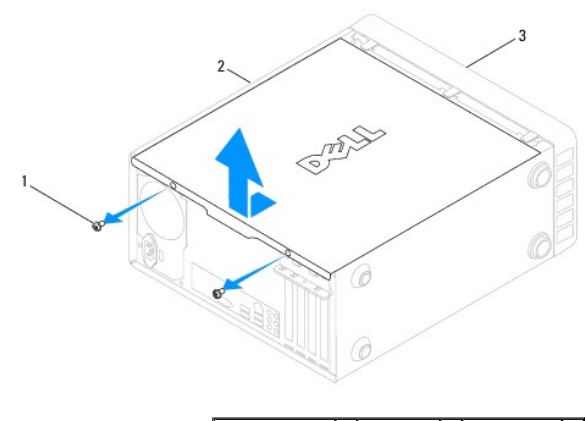

## 1 مسامير لولبية (2) 2 غطاء الكمبيوتر 3 الجزء الأمامي للكمبيوتر

4. قم بتحرير غطاء الكمبيوتر عن طريق سحبه بعيدًا عن الجزء الأمامي للكمبيوتر ورفعه لأعلى .

<span id="page-10-2"></span>5. ضع الغطاء جانبًا في مكان آمن .

#### **إعادة تركيب غطاء الكمبيوتر**

- . تأكد من توصيل كل الكابلات٬وقم بطي ّالكابلات وضعها جانبًا 1.
- 2. تأكد من عدم ترك أية أدوات أو أجزاء إضافية داخل الكمبيوتر .
- 3. قم بمحاذاة الألسنة الموجودة في الجزء السفلي من غطاء الكمبيوتر مع الفتحات الموجودة بطول حافة الكمبيوتر .
- ي اضغط على غطاء الكمبيوتر إلى أسفل واسحبه باتجاه الجزء الأمامي للكمبيوتر حتى تسمع صوتًا يدل على موضع الو تشعر بأن غطاء الكمبيوتر قد تم تثبيته بإحكام
	- 5. تأكد من أن الغطاء موضوع بشكل صحيح .
	- 6. أعد تركيب المسمارين اللولبيين اللذين يثبتان غطاء الكمبيوتر باستخدام مفك .

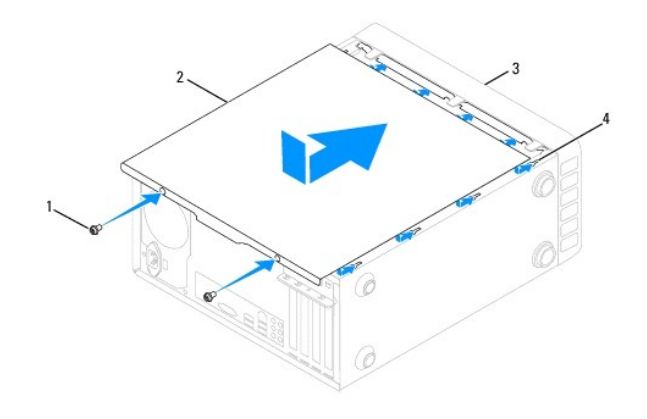

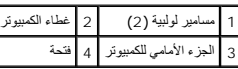

7. ضع الكمبيوتر في وضع عمودي .

**تنبيه :تأكد من عدم انسداد أي من فتحات تهوية النظام .فقد يتسبب انسداد الفتحات في حدوث مشكلات خطيرة متعلقة بارتفاع درجة الحرارة .**

**المعالج دليل خدمة الطراز 535/537/545/546 TMInspiron من TMDell**

> [إزالة المعالج](#page-12-1)  [إعادة تركيب المعالج](#page-13-0)

<span id="page-12-0"></span>تطير : قبل ان تبدأ في التمام هم الاجزاء الداخلية للكعبيرة المسائل الموسوم المسائل المسائل المسائل المسائل المسائل المسائل المسلمة الذي الملحة الرئيسية التوافق مع الإشعارات التنظيمية<br>على موقع الوب www.dell.com/regulatory\_c

**تحذير :للوقاية من الصدمات الكهربائية ٬عليك دومًا بفصل الكمبيوتر عن مأخذ التيار الكهربائي قبل إزالة الغطاء .**

**تحذير :لا تقم بتشغيل الجهاز في حالة إزالة أي غطاء (أغطية) (بما في ذلك أغطية الكمبيوتر والإطارات ومساند الحشو والأجزاء المضافة للوحة الأمامية وما إلى ذلك) .**

تنيه. لا تقم بالفطوات التالية ما لم تفقيه بالله الاجهزة وإعادة تركيبها وذلك والغراف المعامل المعامل المعامل على المعامل على مطومات هول الفدمة القيه، الظر على Setup Guide (نابل<br>الإعاد)

## <span id="page-12-1"></span>**إزالة المعالج**

- 1. اتبع الإجراءات الواردة ف[ي قبل أن تبدأ](file:///C:/data/systems/insp535mt/ar/sm/before.htm#wp1142684) .
- 2. قم بإزالة غطاء الكمبيوتر (انظر [فك غطاء الكمبيوتر](file:///C:/data/systems/insp535mt/ar/sm/cover.htm#wp1189054)) .

**تنبيه :رغم احتوائها على عازل بلاستيكي ٬فإن وحدة امتصاص حرارة المعالج قد تكون شديدة السخونة أثناء التشغيل العادي .لذا؛ تأكد من السماح بمرور الوقت الكافي لتبرد قبل لمسها .**

3. قم بإزالة مروحة المعالج ومجموعة امتصاص حرارة المعالج من الكمبيوتر (انظ[ر إزالة مروحة النظام ومجموعة امتصاص الحر](file:///C:/data/systems/insp535mt/ar/sm/fan.htm#wp1180146)ارة) .

**ملاحظة :**إذا لم يتطلب المعالج الجديد توفر وحدة امتصاص حرارة جديدة ٬فأعد استخدام مجموعة امتصاص الحرارة الأصلية عند استبدال المعالج .

- 4. اضغط على ذراع التحرير وادفعه لأسفل وللخارج لتحريره من اللسان الذي يعمل على تثبيته .
	- .<br>5. افتح غطاء المعالج إذا كان ذلك متاحًا

#### **الطراز 535/537/545 TMInspiron**

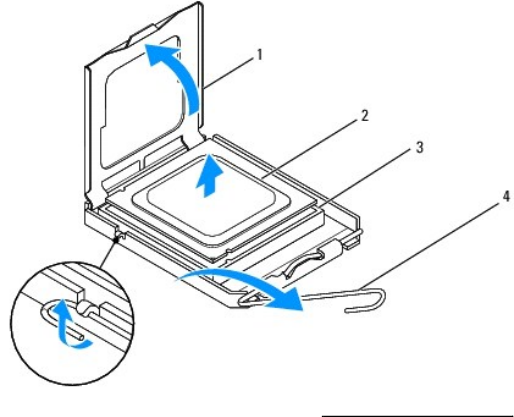

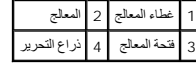

**الطراز546 Inspiron**

<span id="page-13-1"></span>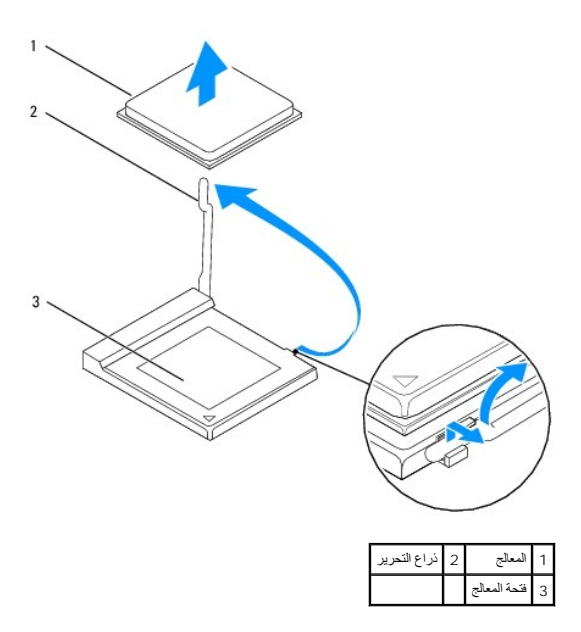

**تنبيه :عند إزالة المعالج ٬لا تلمس أيًا من السنون الموجودة داخل المقبس أو تسمح بسقوط أية أشياء على السنون الموجودة في الفتحة .**

- 6. ارفع المعالج برفق لإخراجه من الفتحة .
- . اترك ذراع التحرير ممتدًا في وضع التحرير بحيث تكون الفتحة جاهزة لوضع المعالج الجديد

## <span id="page-13-0"></span>**إعادة تركيب المعالج**

- **تنبيه :اعزل نفسك أرضيًا عن طريق لمس أحد الأسطح المعدنية غير المطلية في الجزء الخلفي من الكمبيوتر .**
- **تنبيه :عند إعادة تركيب المعالج ٬لا تلمس أيًا من السنون الموجودة داخل فتحة المعالج أو تسمح بسقوط أية عناصر فوق السنون الموجودة داخل الفتحة .**
	- 1. اتبع الإجراءات الواردة ف[ي قبل أن تبدأ](file:///C:/data/systems/insp535mt/ar/sm/before.htm#wp1142684) .
	- 2. أخرج المعالج الجديد من عبوته مع الحرص على عدم لمس الجانب السفلي من المعالج .
	- **تنبيه :يجب وضع المعالج بشكل صحيح في الفتحة المخصصة له لتجنب تعرضه والكمبيوتر لتلف دائم عند تشغيل الكمبيوتر .**
		- 3. إذا لم يكن ذراع التحرير الموجود على الفتحة ممتدًا بشكل كامل ٬فعليك بتحريكه إلى هذا الوضع .
			- **الطراز535/537/545 Inspiron**

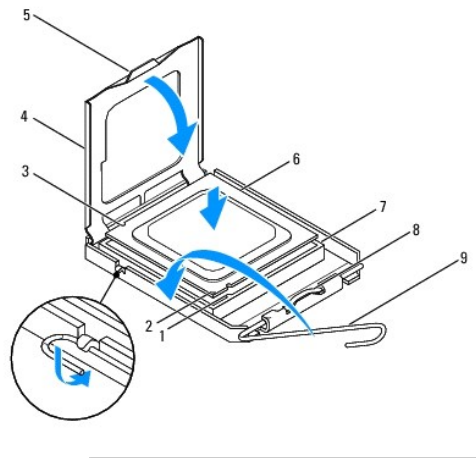

1 فتحة المحاذاة الأمامية 2 مؤشر السن1 للمعالج 3 فتحةالمحاذاة الخلفية

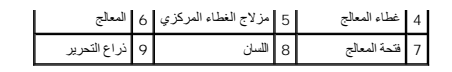

**الطراز546 Inspiron**

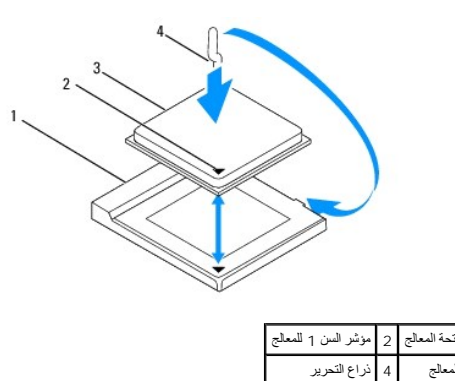

4. بالنسبة للطراز535/537/545 Inspiron ٬قم بتوجيه فتحتي المحاذاة الأمامية والخلفية الموجودتين على المعالج نحو فتحتي المحاذاة الأمامية والخلفية الموجودتين على فتحة المعالج .

5. قم بمحاذاة جوانب السن1 بالمعالج والفتحة المخصصة له .

**تنبيه :لتجنب التلف ٬تأكد من محاذاة المعالج بطريقة صحيحة مع الفتحة المخصصة له ٬ولا تستخدم القوة المفرطة عند تركيب المعالج .**

- 6. ضع المعالج برفق في الفتحة المخصصة له وتأكد من وضعه في مكانه الصحيح .
- عند استقرار المعالج بشكل تام في الفتحة المخصصة له ٬قم بإغلاق غطاء المعالج إذا كان ذلك متاحًا . 7.

تأكد من وضع اللسان الموجود على غطاء المعالج أسفل مزلاج الغطاء المركزي الموجود في الفتحة .

- 8. أدر ذراع تحرير فتحة المعالج حول محورها تجاه الفتحة وثبتها في موضعها لإحكام تثبيت المعالج .
	- 9. قم بتنظيف الشحوم الحرارية الموجودة على الجزء السفلي من وحدة امتصاص الحرارة .

**تنبيه :تأكد من وضع شحوم حرارية جديدة .يعتبر وضع شحوم حرارية جديدة أمرًا مهمًا للغاية لضمان توفر ارتباط حراري كاف ٬ٍوهو أمر ضروري بدوره لتشغيل المعالج على النحو الأمثل .**

- 01. ضع الشحوم الحرارية الجديدة على الجزء العلوي من المعالج .
- 11. قم بإعادة تركيب مروحة المعالج/مجموعة امتصاص الحرارة (انظ[ر استبدال مروحة المعالج ومجموعة امتصاص الحرار](file:///C:/data/systems/insp535mt/ar/sm/fan.htm#wp1193789)ة) .
	- **تنبيه :تأكد من تثبيت مروحة المعالج/مجموعة امتصاص الحرارة واستقرارها في موضعها بشكل صحيح .**
		- 21. أعد تركيب غطاء الكمبيوتر (انظر إ[عادة تركيب غطاء الكمبيوتر](file:///C:/data/systems/insp535mt/ar/sm/cover.htm#wp1181287)) .

### **محركات الأقراص دليل خدمة الطراز 535/537/545/546 TMInspiron من TMDell**

- [إزالة محرك أقراص صلبة](#page-15-1)
- [إعادة تركيب محرك أقراص صلبة](#page-16-0)
- [إزالة قارئ بطاقات وسائط](#page-16-1)
	- [استبدال قارئ بطاقات وسائط](#page-17-0)
- [إخراج محرك أقراص ضوئية](#page-17-1)
- [استبدال محرك أقراص ضوئية](#page-18-0)

<span id="page-15-0"></span>تطير : فبل أن تبا في التعالم الأجزاء الداخلية للكبيوتر، الرجاء قراءة المسلمات المسلمات المسلمات المسلمات المسلمات المسلمات المسلمة الشراعات الململة الشراعات التنظيمية التوافق مع الإشعارات التنظيمية<br>على موقع الوبب www.dell

**تحذير :للوقاية من الصدمات الكهربائية ٬عليك دومًا بفصل الكمبيوتر عن مأخذ التيار الكهربائي قبل إزالة الغطاء .**

**تحذير :لا تقم بتشغيل الجهاز في حالة إزالة أي غطاء (أغطية) (بما في ذلك أغطية الكمبيوتر والإطارات الخارجية ومساند الحشو والأجزاء المضافة للوحة الأمامية وما إلى ذلك) .**

### <span id="page-15-1"></span>**إزالة محرك أقراص صلبة**

**تنبيه :إذا كنت تريد استبدال محرك أقراص صلبة يحتوي على بيانات تريد الاحتفاظ بها ٬فعليك بإجراء نسخ احتياطي لملفاتك قبل بدء تنفيذ هذا الإجراء .**

#### 1. اتبع الإجراءات الواردة ف[ي قبل أن تبدأ](file:///C:/data/systems/insp535mt/ar/sm/before.htm#wp1142684) .

- 2. قم بإزالة غطاء الكمبيوتر (انظر [فك غطاء الكمبيوتر](file:///C:/data/systems/insp535mt/ar/sm/cover.htm#wp1189054)) .
- 3. افصل كابل الطاقة وكابل البيانات عن محرك الأقراص الصلبة .
- الا ملا<del>حظة،</del> في حالة الجادة تركيب محرك الأقراص الصلبة في هذا الوقت الأصل الملك الملك المستخدم التخليك الموسل الكرام السلام التيانات لتركيب محرك الأقراص الصلبة في وقت لاحق.
	- **ملاحظة :**قد يختلف موقع موصلات SATA وعددها وفقًا لطراز الكمبيوتر .لمزيد من المعلومات ٬انظر [مكونات لوحة النظام](file:///C:/data/systems/insp535mt/ar/sm/techov.htm#wp1206583).

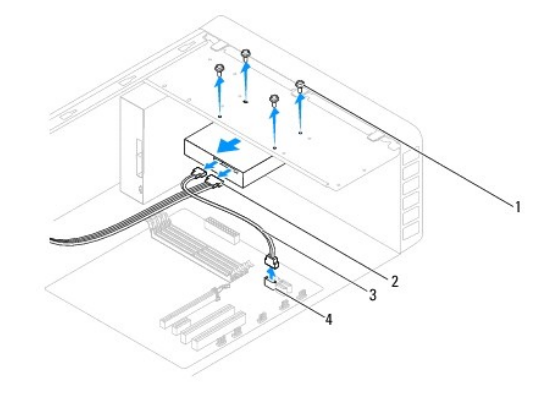

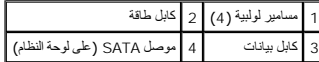

**تنبيه :احرص على ألا تخدش فتحات المسامير اللولبية بالمفك نظرًا لوجود مجموعة لوحة الدوائر الكهربائية لمحرك الأقراص الصلبة في هذا الموضع .**

4. قم بإزالة المسامير اللولبية الأربعة التي تثبت محرك الأقراص الصلبة .

- 5. ادفع محرك الأقراص الصلبة إلى الخارج باتجاه الجزء الخلفي من الكمبيوتر .
- .6 إذا تسببت إزالة محرك الأقراص الصلبة في تغيير تهيئة محرك الأقراص, فتأكد من تطبيق هذه الإعدادات في إ[عداد النظام](file:///C:/data/systems/insp535mt/ar/sm/setup.htm#wp1160258) (انظر إ<u>عداد النظام</u>).
	- 7. أعد تركيب غطاء الكمبيوتر (انظر إ[عادة تركيب غطاء الكمبيوتر](file:///C:/data/systems/insp535mt/ar/sm/cover.htm#wp1181287)) .
		- 8. قم بتوصيل الكمبيوتر والأجهزة الأخرى بمآخذ تيار كهربائي .

## **إعادة تركيب محرك أقراص صلبة**

- <span id="page-16-0"></span>1. اتبع الإجراءات الواردة ف[ي قبل أن تبدأ](file:///C:/data/systems/insp535mt/ar/sm/before.htm#wp1142684) .
- 2. قم بإزالة غطاء الكمبيوتر (انظر [فك غطاء الكمبيوتر](file:///C:/data/systems/insp535mt/ar/sm/cover.htm#wp1189054)) .
- 3. انظر المراجع الخاصة بمحرك الأقراص للتحقق من أنه تمت تهيئته ليعمل مع الكمبيوتر الذي بحوزتك .
	- 4. ادفع محرك الأقراص الصلبة داخل حاوية محرك الأقراص الصلبة .
	- 5. أعد تركيب المسامير اللولبية الأربعة التي تثبت محرك الأقراص الصلبة بالحاوية المخصصة له .
		- 6. صل كابلات الطاقة والبيانات بمحرك الأقراص الصلبة .
			- 7. صل كابل البيانات بموصل لوحة النظام .
		- 8. افحص كافة الكابلات للتأكد من أنها متصلة بطريقة صحيحة ومستقرة في موضعها بإحكام .
			- 9. أعد تركيب غطاء الكمبيوتر (انظر إ[عادة تركيب غطاء الكمبيوتر](file:///C:/data/systems/insp535mt/ar/sm/cover.htm#wp1181287)) .
			- 01. صل الكمبيوتر والأجهزة الخاصة بك بمآخذ تيار كهربائي ٬ثم قم بتشغيلها .
- 11. انظر المراجع المصاحبة لمحرك الأقراص للحصول على إرشادات حول كيفية تثبيت أية برامج مطلوبة لتشغيل محرك الأقراص .
	- 21. راجع "إعداد النظام" لمعرفة التغييرات في تهيئة محركات الأقراص (انظ[ر الدخول إلى إعداد النظام](file:///C:/data/systems/insp535mt/ar/sm/setup.htm#wp1160276)) .

## <span id="page-16-1"></span>**إزالة قارئ بطاقات وسائط**

- 1. اتبع الإجراءات الواردة ف[ي قبل أن تبدأ](file:///C:/data/systems/insp535mt/ar/sm/before.htm#wp1142684) .
- 2. قم بإزالة غطاء الكمبيوتر (انظر [فك غطاء الكمبيوتر](file:///C:/data/systems/insp535mt/ar/sm/cover.htm#wp1189054)) .
- 3. قم بإزالة الإطار الخارجي (انظر [إزالة الإطار الخارجي الأمامي](file:///C:/data/systems/insp535mt/ar/sm/bezel.htm#wp1181855)) .

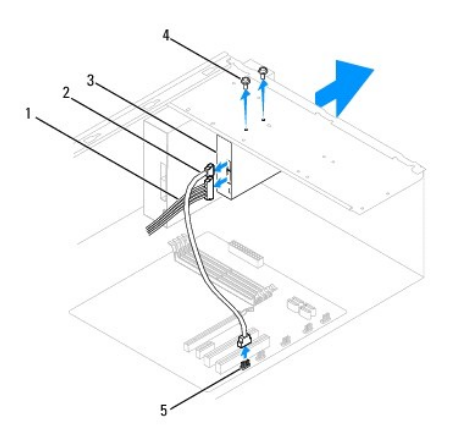

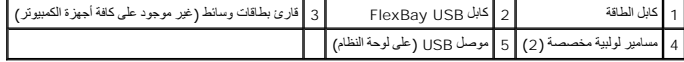

4. افصل كابل USB FlexBay وكابل الطاقة من الجزء الخلفي لقارئ بطاقات الوسائط .

ملاح**ظة؛** في حالة عدم قيامك بإعادة تركيب قارئ بطاقات الوسائط قاسائط القام لكابلة بالوقت الثقام وضعه جانبًا. يمكنك استخدام كابل <sub>FlexBay</sub> USB لتركيب قارئ بطاقات وسائط في وقت<br>لاحق.

ملاحظة. قد يختلف موضع موصل USB الداخلي وفقًا لطراز الكمبيوتر المستخدم لمزيد من المعلومات، انظر <u>[مكونات لوحة ا](file:///C:/data/systems/insp535mt/ar/sm/techov.htm#wp1206583)لنظام</u>

- 5. قم بفك المسمارين اللولبيين اللذين يثبتان قارئ بطاقات الوسائط .
- 6. ادفع قارئ بطاقات الوسائط إلى الخارج عبر الجزء الأمامي للكمبيوتر .
- 7. أعد تركيب الإطار الخارجي (انظر [إعادة تركيب الإطار الخارجي الأمامي](file:///C:/data/systems/insp535mt/ar/sm/bezel.htm#wp1181929)) .
	- 8. أعد تركيب غطاء الكمبيوتر (انظر إ[عادة تركيب غطاء الكمبيوتر](file:///C:/data/systems/insp535mt/ar/sm/cover.htm#wp1181287)) .
- 9. صل الكمبيوتر والأجهزة الخاصة بك بمآخذ تيار كهربائي ٬ثم قم بتشغيلها .

### **استبدال قارئ بطاقات وسائط**

- <span id="page-17-0"></span>1. اتبع الإجراءات الواردة ف[ي قبل أن تبدأ](file:///C:/data/systems/insp535mt/ar/sm/before.htm#wp1142684) .
- 2. قم بإزالة غطاء الكمبيوتر (انظر [فك غطاء الكمبيوتر](file:///C:/data/systems/insp535mt/ar/sm/cover.htm#wp1189054)) .
- 3. قم بإزالة الإطار الخارجي (انظر [إزالة الإطار الخارجي الأمامي](file:///C:/data/systems/insp535mt/ar/sm/bezel.htm#wp1181855)) .
- 4. إذا كنت تقوم بتركيب قارئ بطاقات وسائط جديد ,فقم بإزالة اللوحة المعدنية المنفصلة .قم بمحاذاة طرف مفك Phillips مع الفتحة الموجودة في اللوحة المعدنية المنفصلة وقم بتدوير المفك إلى الخارج من أجل فصل اللوحة المعدنية وإزالتها .

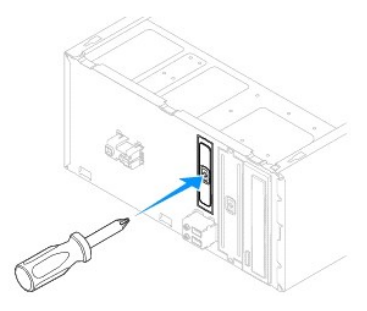

- 5. ادفع قارئ بطاقات الوسائط إلى مكانه في فتحة FlexBay برفق .
- 6. قم بمحاذاة فتحات المسامير اللولبية الموجودة في قارئ بطاقات الوسائط مع فتحات المسامير اللولبية الموجودة في فتحة FlexBay .
	- 7. أعد تركيب المسمارين اللولبيين اللذين يثبتان قارئ بطاقات الوسائط بفتحة FlexBay .
	- **ملاحظة :**تأكد من تركيب قارئ بطاقات الوسائط قبل توصيل كابل USB FlexBay.
		- 8. صل كابل USB FlexBay وكابل الطاقة بالجزء الخلفي لقارئ بطاقات الوسائط .
	- 9. صل كابل USB FlexBay بموصل USB الموجود على لوحة النظام (انظر [مكونات لوحة النظام](file:///C:/data/systems/insp535mt/ar/sm/techov.htm#wp1206583)) .
		- 01. أعد تركيب الإطار الخارجي (انظر [إعادة تركيب الإطار الخارجي الأمامي](file:///C:/data/systems/insp535mt/ar/sm/bezel.htm#wp1181929)) .
			- 11. أعد تركيب غطاء الكمبيوتر (انظر إ[عادة تركيب غطاء الكمبيوتر](file:///C:/data/systems/insp535mt/ar/sm/cover.htm#wp1181287)) .

21. صل الكمبيوتر والأجهزة الخاصة بك بمآخذ تيار كهربائي ٬ثم قم بتشغيلها .

### **إخراج محرك أقراص ضوئية**

- <span id="page-17-1"></span>1. اتبع الإجراءات الواردة ف[ي قبل أن تبدأ](file:///C:/data/systems/insp535mt/ar/sm/before.htm#wp1142684) .
- 2. قم بإزالة غطاء الكمبيوتر (انظر [فك غطاء الكمبيوتر](file:///C:/data/systems/insp535mt/ar/sm/cover.htm#wp1189054)) .
- 3. قم بإزالة الإطار الخارجي (انظر [إزالة الإطار الخارجي الأمامي](file:///C:/data/systems/insp535mt/ar/sm/bezel.htm#wp1181855)) .
- 4. افصل كابل الطاقة وكابل البيانات عن الجانب الخلفي لمحرك الأقراص الضوئية .

الاستطة : في حالة عدم قيامك بإعلاة تركيب محرك الأقراص الضوئية في هذا الوقت الشام المواسل الذي الكثر المتخلص الكل المولف الذي التواضل الوالات التركيب محرك أقراص ضوئي في وقت لاحق.

ملاحظة<sub>ً</sub>: قد يختلف موضع موصلات SATA وعددها وفقًا لطراز الكمبيوتر المستخدم<sub>.</sub> لمزيد من المعلومات، انظر <u>مكونات لوحة النظام</u>.

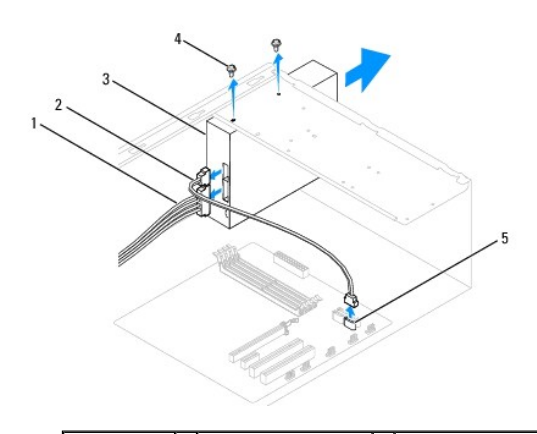

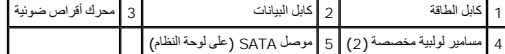

- 5. قم بفك المسمارين اللولبيين اللذين يثبتان محرك الأقراص الضوئية .
- 6. ادفع محرك الأقراص الضوئية إلى الخارج عبر الجزء الأمامي للكمبيوتر .
- 7. أعد تركيب الإطار الخارجي (انظر [إعادة تركيب الإطار الخارجي الأمامي](file:///C:/data/systems/insp535mt/ar/sm/bezel.htm#wp1181929)) .
	- 8. أعد تركيب غطاء الكمبيوتر (انظر إ[عادة تركيب غطاء الكمبيوتر](file:///C:/data/systems/insp535mt/ar/sm/cover.htm#wp1181287)) .
- 9. صل الكمبيوتر والأجهزة الخاصة بك بمآخذ تيار كهربائي ٬ثم قم بتشغيلها .
- 01. قم بتهيئة محركات الأقراص في إعداد النظام (انظر [خيارات إعداد النظام](file:///C:/data/systems/insp535mt/ar/sm/setup.htm#wp1166955)) .

## **استبدال محرك أقراص ضوئية**

- <span id="page-18-0"></span>1. اتبع الإجراءات الواردة ف[ي قبل أن تبدأ](file:///C:/data/systems/insp535mt/ar/sm/before.htm#wp1142684) .
- 2. قم بإزالة غطاء الكمبيوتر (انظر [فك غطاء الكمبيوتر](file:///C:/data/systems/insp535mt/ar/sm/cover.htm#wp1189054)) .
- 3. قم بإزالة الإطار الخارجي (انظر [إزالة الإطار الخارجي الأمامي](file:///C:/data/systems/insp535mt/ar/sm/bezel.htm#wp1181855)) .
	- 4. ادفع محرك الأقراص الضوئية في مكانه برفق .
- 5. قم بمحاذاة فتحات المسامير اللولبية الموجودة في محرك الأقراص الضوئية مع فتحات المسامير اللولبية الموجودة في حاوية محرك الأقراص الضوئية .
	- 6. أعد وضع المسمارين اللولبيين اللذين يثبتان محرك الأقراص الضوئية في الحاوية المخصصة له .
		- 7. صل كابلي الطاقة والبيانات بمحرك الأقراص الضوئية .
		- 8. أعد تركيب الإطار الخارجي (انظر [إعادة تركيب الإطار الخارجي الأمامي](file:///C:/data/systems/insp535mt/ar/sm/bezel.htm#wp1181929)) .
			- 9. أعد تركيب غطاء الكمبيوتر (انظر إ[عادة تركيب غطاء الكمبيوتر](file:///C:/data/systems/insp535mt/ar/sm/cover.htm#wp1181287)) .
		- 01. صل الكمبيوتر والأجهزة الخاصة بك بمآخذ تيار كهربائي ٬ثم قم بتشغيلها .

انظر المراجع المصاحبة لمحرك الأقراص للحصول على إرشادات حول كيفية تثبيت أية برامج مطلوبة لتشغيل محرك الأقراص.

11. راجع "إعداد النظام" لمعرفة التغييرات في تهيئة محركات الأقراص (انظ[ر الدخول إلى إعداد النظام](file:///C:/data/systems/insp535mt/ar/sm/setup.htm#wp1160276)) .

**المراوح دليل خدمة الطراز 535/537/545/546 TMInspiron من TMDell**

- [إزالة مروحة النظام ومجموعة امتصاص الحرار](#page-19-1)ة
	- [استبدال مروحة المعالج ومجموعة امتصاص الحرارة](#page-20-1)
		- [إزالة مروحة الهيكل المعدني](#page-21-0) 
			- [استبدال مروحة الهيكل](#page-22-0)

<span id="page-19-0"></span>تطير : قبل أن تبدأ في التمام هع الأجزاء الداخلية للكعبيوتر المستخدم المستخدمات المستخدم المست المست المستخدم المستخدم المستخدم المستخدم المستخدم المستخدم المستخدم المستخدم المستخدم المستخدم المستخدم المستخدم المستخدم المس

هي تحنير <del>:</del> للحماية من احتمل التعرض لصدمة كهربائية أو جرح بسبب شفرات المرقعة المرقعة المتصرف المراس المراس المتحركة عن مأخذ التيار الكهربائي قبل إزالة الغطاء .

**تحذير :لا تقم بتشغيل الجهاز في حالة إزالة أي غطاء (أغطية) (بما في ذلك أغطية الكمبيوتر والإطارات الخارجية ومساند الحشو والأجزاء المضافة للوحة الأمامية وما إلى ذلك) .**

### <span id="page-19-1"></span>**إزالة مروحة النظام ومجموعة امتصاص الحرارة**

- **تنبيه :تعتبر مروحة المعالج ومجموعة امتصاص الحرارة وحدة واحدة .فلا تحاول إزالة المروحة بشكل منفصل .**
- **تنبيه :لا تلمس شفرات المروحة عند قيامك بإزالة مروحة المعالج ومجموعة امتصاص الحرارة .فقد يتسبب هذا في إتلاف المروحة .**
	- 1. اتبع الإجراءات الواردة ف[ي قبل أن تبدأ](file:///C:/data/systems/insp535mt/ar/sm/before.htm#wp1142684) .
	- 2. قم بإزالة غطاء الكمبيوتر (انظر [فك غطاء الكمبيوتر](file:///C:/data/systems/insp535mt/ar/sm/cover.htm#wp1189054)) .
- 3. قم بتوصيل كابل مروحة المعالج ومجموعة امتصاص الحرارة بموصل مروحة المعالج الموجود على لوحة النظام (انظ[ر مكونات لوحة النظام](file:///C:/data/systems/insp535mt/ar/sm/techov.htm#wp1206583)) .
	- 4. قم بإبعاد أي من الكابلات الموجهة أعلى مروحة المعالج ومجموعة امتصاص الحرارة بحذر .
- **تنبيه :رغم احتوائها على عازل بلاستيكي ٬فإن مجموعة مروحة وحدة امتصاص الحرارة قد تكون شديدة السخونة أثناء التشغيل العادي .لذا؛ تأكد من السماح بمرور الوقت الكافي لتبرد قبل لمسها .**
	- 5. قم بإزالة مروحة المعالج ومجموعة امتصاص الحرارة .

#### **الطراز 535/537/545 TMInspiron**

.a قم بفك مسامير التثبيت اللولبية الأربعة التي تثبت مروحة المعالج ومجموعة امتصاص الحرارة وارفعها إلى أعلى بشكل مستقيم .

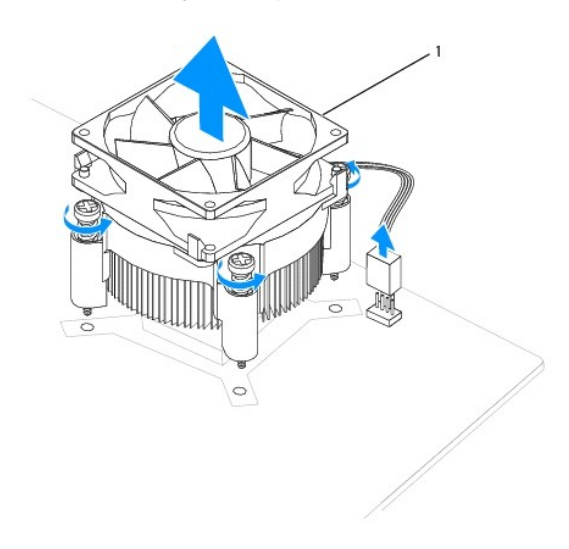

## 1 مروحة المعالج ومجموعة امتصاص الحرارة

**ملاحظة :**قد لا تظهر مروحة المعالج ومجموعة امتصاص الحرارة في الكمبيوتر لديك بنفس الشكل الذي تبدو عليه في الرسم التوضيحي أعلاه .

#### **الطراز546 Inspiron**

.a قم بتدوير ذراع المشابك180 درجة عكس اتجاه عقارب الساعة لتحرير مقبض المشبك من الجزء البارز من الحامل .

<span id="page-20-0"></span>.b أدر مروحة المعالج ومجموعة امتصاص الحرارة إلى أعلى برفق وقم بإزالتها من الكمبيوتر .ضع مروحة المعالج ومجموعة امتصاص الحرارة على جانبها العلوي بحيث تتجه الشحوم الحرارية لأعلى .

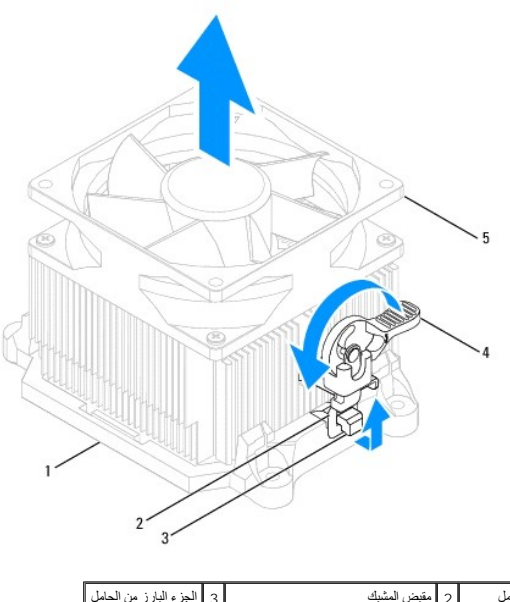

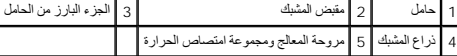

**ملاحظة :**قد لا تظهر مروحة المعالج ومجموعة امتصاص الحرارة في الكمبيوتر لديك بنفس الشكل الذي تبدو عليه في الرسم التوضيحي أعلاه .

# **استبدال مروحة المعالج ومجموعة امتصاص الحرارة**

- **تنبيه :عند إعادة تركيب المروحة ٬تأكد من أنك لا تضغط على الأسلاك المارة بين لوحة النظام والمروحة .**
	- 1. قم بتنظيف الشحوم الحرارية من الجزء السفلي لمروحة المعالج ومجموعة امتصاص الحرارة .

لم تنبيه<sub>ُ</sub> : تأكد من وضع شحوم حرارية جديدة <sub>.</sub> يعتبر مع شحوم حرارية جديدة أمرًا مهمًا للغاية لضمان توفر ارتباط حراري كاف، وهو أمر ضروري بدوره لتشغيل المعالج على النحو الأمثل<sub>.</sub>

- <span id="page-20-1"></span>2. ضع الشحوم الحرارية الجديدة على الجزء العلوي من المعالج .
- 3. أعد تركيب مروحة المعالج ومجموعة امتصاص الحرارة .

#### **الطراز535/537/545 Inspiron**

- a . قم بمحاذاة مسامير التثبيت اللولبية الموجودة على مروحة المعاص الحساس الحرارة مع الأجزاء البارزة من فتحات المسامير اللولبية المحدنية الأربع الموجودة على لوحة النظام
	- .b قم بإحكام ربط مسامير التثبيت اللولبية الأربعة التي تثبت مروحة المعالج ومجموعة امتصاص الحرارة بلوحة النظام .
		- **ملاحظة :**تأكد من تثبيت مروحة المعالج ومجموعة امتصاص الحرارة واستقرارها في موضعها بشكل صحيح.

#### **الطراز546 Inspiron**

- .a ضع مروحة المعالج ومجموعة امتصاص الحرارة مرة أخرى على الحامل .
	- .b تأكد من محاذاة مقبضي المشبك مع الجزأين البارزين بالحامل .
- .c قم بتثبيت مروحة المعالج ومجموعة مروحة وحدة امتصاص الحرارة في مكانها وأدر ذراع المشبك180 درجة في اتجاه عقارب الساعة لإحكام تثبيت مروحة المعالج ومجموعة امتصاص الحرارة .

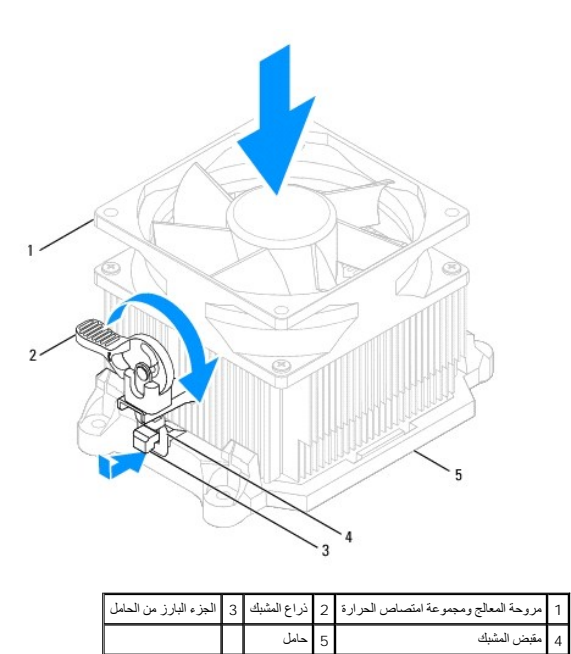

- 4. قم بتوصيل كابل مروحة المعالج ومجموعة امتصاص الحرارة بموصل المروحة الموجود على لوحة النظام (انظ[ر مكونات لوحة النظام](file:///C:/data/systems/insp535mt/ar/sm/techov.htm#wp1206583)) .
	- 5. أعد تركيب غطاء الكمبيوتر (انظر إ[عادة تركيب غطاء الكمبيوتر](file:///C:/data/systems/insp535mt/ar/sm/cover.htm#wp1181287)) .
	- 6. صل الكمبيوتر والأجهزة الخاصة بك بمآخذ تيار كهربائي ٬ثم قم بتشغيلها .

## <span id="page-21-0"></span>**إزالة مروحة الهيكل المعدني**

- **تنبيه :لا تلمس شفرات المروحة عندما تقوم بإزالة مروحة الهيكل .فقد يتسبب هذا في إتلاف المروحة .**
	- 1. اتبع الإجراءات الواردة ف[ي قبل أن تبدأ](file:///C:/data/systems/insp535mt/ar/sm/before.htm#wp1142684) .
	- 2. قم بإزالة غطاء الكمبيوتر (انظر [فك غطاء الكمبيوتر](file:///C:/data/systems/insp535mt/ar/sm/cover.htm#wp1189054)) .
- 3. افصل كابل مروحة الهيكل عن موصل مروحة الهيكل الموجود على لوحة النظام (انظر م[كونات لوحة النظام](file:///C:/data/systems/insp535mt/ar/sm/techov.htm#wp1206583)) .
	- 4. قم بفك المسامير اللولبية الأربعة التي تثبت مروحة الهيكل .
	- 5. ادفع مروحة الهيكل باتجاه الجانب الأمامي للكمبيوتر وارفعها لأعلى .

# **الطراز 535/537 TMInspiron**

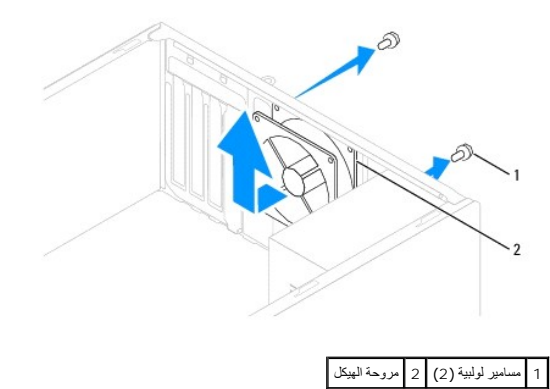

**الطراز545/546 Inspiron**

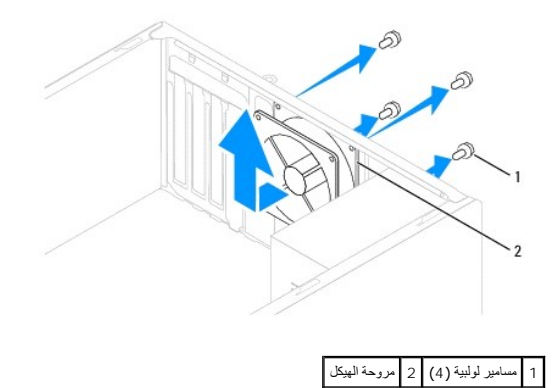

## <span id="page-22-0"></span>**استبدال مروحة الهيكل**

- 1. اتبع الإجراءات الواردة ف[ي قبل أن تبدأ](file:///C:/data/systems/insp535mt/ar/sm/before.htm#wp1142684) .
- 2. ادفع مروحة الهيكل في موضعها باتجاه الجانب الخلفي للكمبيوتر .
	- 3. أعد ربط المسامير اللولبية الأربعة التي تثبت مروحة الهيكل .
- 4. صل كابل مروحة الهيكل بموصل مروحة الهيكل الموجود على لوحة النظام (انظر م[كونات لوحة النظام](file:///C:/data/systems/insp535mt/ar/sm/techov.htm#wp1206583)) .
	- 5. أعد تركيب غطاء الكمبيوتر (انظر إ[عادة تركيب غطاء الكمبيوتر](file:///C:/data/systems/insp535mt/ar/sm/cover.htm#wp1181287)) .
	- 6. صل الكمبيوتر والأجهزة الخاصة بك بمآخذ تيار كهربائي ٬ثم قم بتشغيلها .

### **لوحة الإدخال/الإخراج الأمامية دليل خدمة الطراز 535/537/545/546 TMInspiron من TMDell**

- فك لوحة الإدخال/[الإخراج الأمامية](#page-23-1)
- [إعادة تركيب لوحة الإدخال](#page-23-2)/الإخراج الأمامية

<span id="page-23-0"></span>تطير : قبل ان تبدأ في التمام هم الاجزاء الداخلية للكعبيرة المسائل الموسوم المسائل المسائل المسائل المسائل المسائل المسائل المسلمة الذي الملحة الرئيسية التوافق مع الإشعارات التنظيمية<br>على موقع الوب www.dell.com/regulatory\_c

**تحذير :للوقاية من الصدمات الكهربائية ٬عليك دومًا بفصل الكمبيوتر عن مأخذ التيار الكهربائي قبل إزالة الغطاء .**

**تحذير :لا تقم بتشغيل الجهاز في حالة إزالة أي غطاء (أغطية) (بما في ذلك أغطية الكمبيوتر والإطارات ومساند الحشو والأجزاء المضافة للوحة الأمامية وما إلى ذلك) .**

### **فك لوحة الإدخال/الإخراج الأمامية**

**ملاحظة :**لاحظ اتجاه جميع الكابلات أثناء فكها حتى تستطيع إعادة توجيهها بشكل صحيح عند تركيب لوحة الإدخال/الإخراج الأمامية الجديدة .

- <span id="page-23-1"></span>1. اتبع الإجراءات الواردة ف[ي قبل أن تبدأ](file:///C:/data/systems/insp535mt/ar/sm/before.htm#wp1142684) .
- 2. قم بإزالة غطاء الكمبيوتر (انظر [فك غطاء الكمبيوتر](file:///C:/data/systems/insp535mt/ar/sm/cover.htm#wp1189054)) .
- 3. قم بفك الإطار الخارجي (انظر إ[زالة الإطار الخارجي الأمامي](file:///C:/data/systems/insp535mt/ar/sm/bezel.htm#wp1181855)) .

**تنبيه :كن حذرًا بشدة عند تحريك لوحة الإدخال/الإخراج خارج الكمبيوتر .فقد يتسبب عدم الحذر في إتلاف موصلات الكابلات ومشابك توجيه الكابلات .**

- 4. قم بفصل جميع الكابلات المتصلة بلوحة الإدخال/الإخراج عن موصلات لوحة النظام .
	- 5. قم بإزالة المسمار اللولبي الذي يثبت لوحة الإدخال/الإخراج بالهيكل .
		- 6. قم بإزالة لوحة الإدخال/الإخراج من الكمبيوتر بحذر .

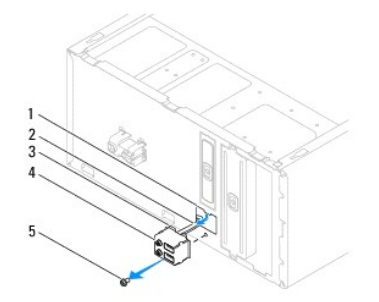

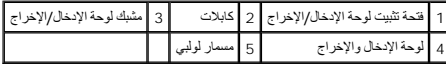

## <span id="page-23-2"></span>**إعادة تركيب لوحة الإدخال/الإخراج الأمامية**

**تنبيه :احرص على عدم إتلاف موصلات الكابلات ومشابك توجيه الكابلات عند دفع لوحة الإدخال/الإخراج داخل فتحة مشبك لوحة الإدخال/الإخراج .**

- 1. قم بمحاذاة مشبك لوحة الإدخال/الإخراج ودفعه داخل فتحة مشبك لوحة الإدخال/الإخراج .
	- 2. أعد تركيب المسمار اللولبي الذي يثبت لوحة الإدخال/الإخراج بالهيكل .
		- 3. قم بتوصيل الكابلات بموصلات لوحة النظام .
	- 4. أعد تركيب الإطار الخارجي (انظر [إعادة تركيب الإطار الخارجي الأمامي](file:///C:/data/systems/insp535mt/ar/sm/bezel.htm#wp1181929)) .

5. أعد تركيب غطاء الكمبيوتر (انظر إ[عادة تركيب غطاء الكمبيوتر](file:///C:/data/systems/insp535mt/ar/sm/cover.htm#wp1181287)) .

6. قم بتوصيل الكمبيوتر والأجهزة الخاصة بك بمآخذ تيار كهربائي ٬ثم قم بتشغيلها .

**الذاكرة دليل خدمة الطراز 535/537/545/546 TMInspiron من TMDell**

- [إزالة وحدة الذاكرة](#page-25-1)
- [إعادة تركيب وحدة الذاكرة](#page-25-2)
- [تهيئة الذاكرة الموصى بها](#page-26-0)  [إعداد تهيئة الذاكرة مزدوجة القناة](#page-26-1)
- 

<span id="page-25-0"></span>تطير : قبل أن تبدأ في التمام هع الأجزاء الداخلية للكعبيوتر المستخدم المستخدمات المستخدم المست المست المستخدم المستخدم المستخدم المستخدم المستخدم المستخدم المستخدم المستخدم المستخدم المستخدم المستخدم المستخدم المستخدم المس

- **تحذير :للوقاية من الصدمات الكهربائية ٬عليك دومًا بفصل الكمبيوتر عن مأخذ التيار الكهربائي قبل إزالة الغطاء .**
- **تحذير :لا تقم بتشغيل الجهاز في حالة إزالة أي غطاء (أغطية) (بما في ذلك أغطية الكمبيوتر والإطارات الخارجية ومساند الحشو والأجزاء المضافة للوحة الأمامية وما إلى ذلك) .**

### <span id="page-25-1"></span>**إزالة وحدة الذاكرة**

- 1. اتبع الإجراءات الواردة ف[ي قبل أن تبدأ](file:///C:/data/systems/insp535mt/ar/sm/before.htm#wp1142684) .
- 2. قم بإزالة غطاء الكمبيوتر (انظر [فك غطاء الكمبيوتر](file:///C:/data/systems/insp535mt/ar/sm/cover.htm#wp1189054)) .
- 3. حدد موقع وحدات الذاكرة على لوحة النظام (انظر [مكونات لوحة النظام](file:///C:/data/systems/insp535mt/ar/sm/techov.htm#wp1206583)) .
- 4. اضغط على مشبك التثبيت الموجود على كلا طرفي موصل وحدة الذاكرة .

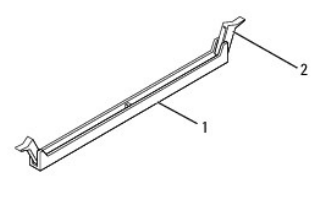

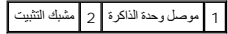

5. أمسك وحدة الذاكرة واسحبها لأعلى .

إذا كان من الصعب إزالة وحدة الذاكرة ٬فقم بتحريكها برفق إلى الخلف ثم إلى الأمام لإخراجها من الموصل.

## <span id="page-25-2"></span>**إعادة تركيب وحدة الذاكرة**

- 1. اتبع الإجراءات الواردة ف[ي قبل أن تبدأ](file:///C:/data/systems/insp535mt/ar/sm/before.htm#wp1142684) .
- 2. اضغط على مشبك التثبيت الموجود على كلا طرفي موصل وحدة الذاكرة .
- 3. اتبع إرشادات تركيب وحدة الذاكرة (انظر [تهيئة الذاكرة الموصى بها](#page-26-0)) .
- **تنبيه :لا تقم بتركيب وحدات ذاكرة تعمل بنظام تصحيح الأخطاء (ECC( .**
- 4. قم بمحاذاة الفتحة الموجودة بالجزء السفلي من وحدة الذاكرة مع اللسان الموجود في الموصل .

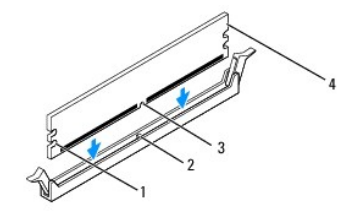

┯┑  $\overline{\phantom{0}}$ 

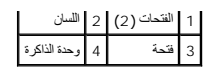

- <span id="page-26-2"></span>**تنبيه :لتفادي إلحاق التلف بوحدة الذاكرة ٬اضغط على وحدة الذاكرة لأسفل نحو الموصل مع الضغط بقوة معادلة على كل طرف من طرفي وحدة الذاكرة .**
	- 5. أدخل وحدة الذاكرة في الموصل المخصص لها حتى تستقر في مكانها بإحكام .
	- إذا أدخلت وحدة الذاكرة بشكل صحيح ٬فستستقر مشابك التثبيت في الفتحتين الموجودتين في طرفي وحدة الذاكرة.

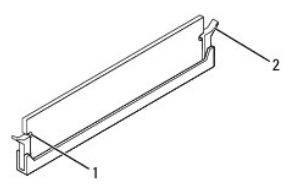

1 الفتحات (2) 2 مشبك التثبيت (في وضع التثبيت)

- 6. أعد تركيب غطاء الكمبيوتر (انظر إ[عادة تركيب غطاء الكمبيوتر](file:///C:/data/systems/insp535mt/ar/sm/cover.htm#wp1181287)) .
- 7. صل الكمبيوتر والأجهزة الخاصة بك بمآخذ تيار كهربائي ٬ثم قم بتشغيلها .

عند ظهور رسالة تشير إلى حدوث تغيير في سعة الذاكرة ٬اضغط على <1F< للمتابعة.

- 8. قم بتسجيل الدخول إلى الكمبيوتر .
- 9. انقر بزر الماوس الأيمن فوق الرمز **Computer My) جهاز الكمبيوتر)** الموجود على سطح مكتب RWindows ®Microsoft ثم انقر فوق **Properties) خصائص)** .
	- 01. انقر فوق علامة التبويب **General )عام)** .
	- 11. للتأكد من تركيب وحدة الذاكرة بشكل صحيح ٬راجع سعة ذاكرة الوصول العشوائي (RAM( المذكورة .

## <span id="page-26-0"></span>**تهيئة الذاكرة الموصى بها**

أثناء تركيب وحدة ذاكرة أو إعادة تركيبها ٬ارجع إلى الجدول التالي:

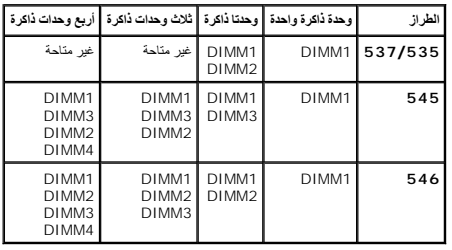

### **إعداد تهيئة الذاكرة مزدوجة القناة**

**ملاحظة :**لا يدعم الطراز 535/537 TMInspiron الذاكرة مزدوجة القناة .

<span id="page-26-1"></span>**الطراز545 Inspiron**

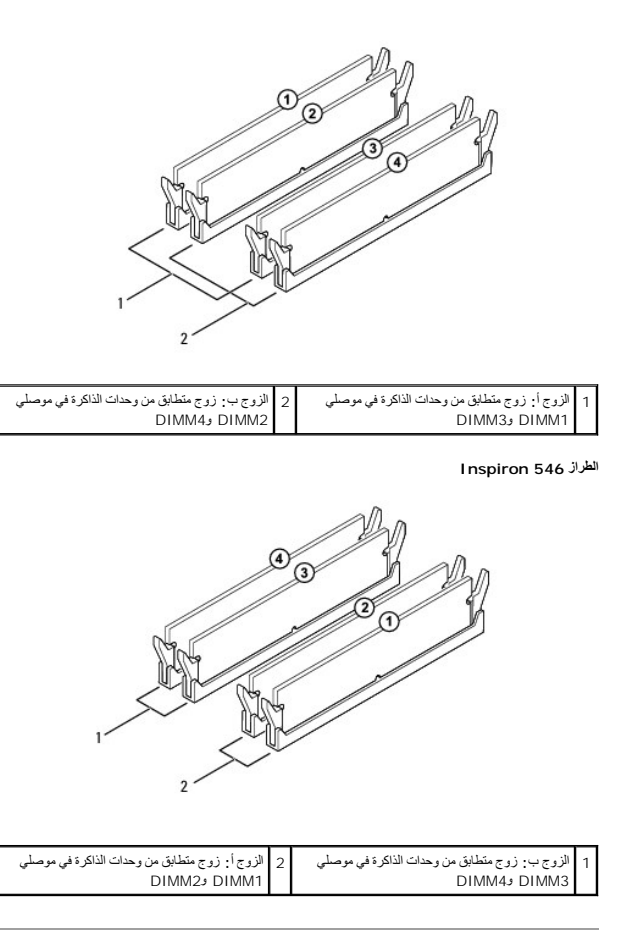

**وحدة التزويد بالطاقة دليل خدمة الطراز 535/537/545/546 TMInspiron من TMDell**

[إزالة وحدة التزويد بالطاقة](#page-28-1) 

[إعادة تركيب وحدة التزويد بالطاقة](#page-29-0) 

<span id="page-28-0"></span>ر " تشير - قبل ان تبدا في التعامل مع الإجزاء المسلسل المواسل المسلم المسلم المسلم المسلم المسلم المسلم المسلم المسلم المسلم المسلم المسلم المسلم المسلم المسلم المسلم المسلم المسلم المسل<br>- www.dell.com على الغوان التالي ww

**تحذير :للوقاية من الصدمات الكهربائية ٬عليك دومًا بفصل الكمبيوتر عن مأخذ التيار الكهربائي قبل إزالة الغطاء .**

**تحذير :لا تقم بتشغيل الجهاز في حالة إزالة أي غطاء (أغطية) (بما في ذلك أغطية الكمبيوتر والإطارات ومساند الحشو والأجزاء المضافة للوحة الأمامية وما إلى ذلك) .**

### <span id="page-28-1"></span>**إزالة وحدة التزويد بالطاقة**

- 1. اتبع الإجراءات الواردة ف[ي قبل أن تبدأ](file:///C:/data/systems/insp535mt/ar/sm/before.htm#wp1142684) .
- 2. قم بإزالة غطاء الكمبيوتر (انظر [فك غطاء الكمبيوتر](file:///C:/data/systems/insp535mt/ar/sm/cover.htm#wp1189054)) .
- 3. قم بفصل كابلات طاقة التيار المستمر عن لوحة النظام ومحركات الأقراص .

لاحظ اتجاه التيار المستمر أسلل الألسنة الموجودة في هيكل الكمبيوتر أثناء قبال الموجوت الأقراص . يجب توجيه هذه الكابلات بشكل صحيح أثناء إعادة تركيبها لحمايتها من الضغط أو الملاك بالمكات والتخار كليها لحايتها من الضغط أو التج

- 4. افصل كافة الكابلات عن مشابك التثبيت الموجودة في جانب وحدة التزويد بالطاقة .
- 5. انزع مسامير التثبيت اللولبية الأربعة التي تصل وحدة التزويد بالطاقة بالجهة الخلفية لهيكل الكمبيوتر .

#### **الطراز 535/537 TMInspiron**

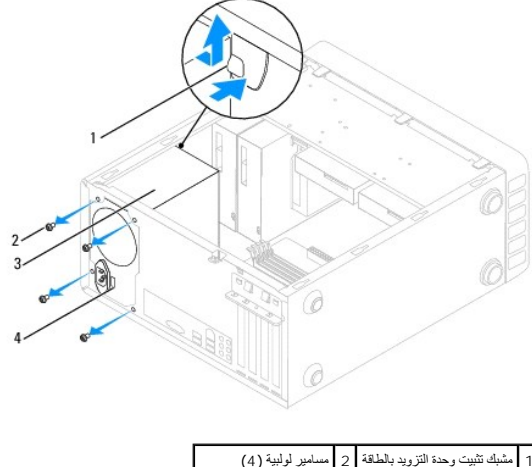

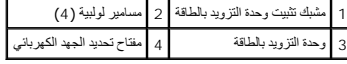

**الطراز545/546 Inspiron**

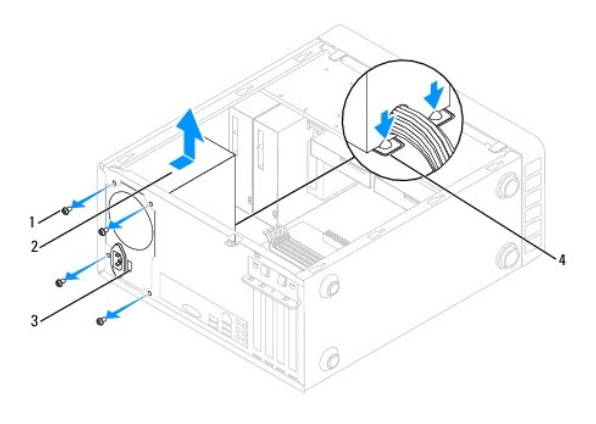

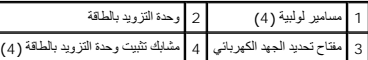

6. أثناء الضغط لأسفل على مشبك (مشابك) تثبيت وحدة التزويد بالطاقة ٬ادفع وحدة التزويد بالطاقة واسحبها للخارج .

## <span id="page-29-0"></span>**إعادة تركيب وحدة التزويد بالطاقة**

1. اضغط لأسفل على مشبك (مشابك) تثبيت وحدة التزويد بالطاقة وادفع الوحدة البديلة للتزويد بالطاقة باتجاه الجزء الخلفي من الكمبيوتر .

لم تحذير <sub>:</sub> قد يؤدي العجز عن إعادة تركيب جميع المسامير اللولبية وربطها بإحكام إلى حدوث صدمة كهربائية؛ هذه المسامير اللولبية جزءًا رئيسيًا من عملية عزل النظام أرضيًا <sub>.</sub>

- 2. أعد ربط المسامير اللولبية الأربعة التي تثبت وحدة التزويد بالطاقة في الجهة الخلفية من هيكل الكمبيوتر .
- **ملاحظة :**قم بتوجيه كابلات طاقة التيار المستمر أسفل ألسنة الهيكل .يجب توجيه الكابلات بشكل صحيح لتفادي إتلافها.
	- 3. قم بتوصيل كابلات طاقة التيار المستمر بلوحة النظام ومحركات الأقراص .
	- 4. قم بإحكام تثبيت كافة الكابلات بمشابك التثبيت الموجودة على جانب وحدة التزويد بالطاقة .

**ملاحظة :**تحقق مرة أخرى من كافة وصلات الكابلات للتأكد من أنها مثبتة بإحكام .

- 5. أعد تركيب غطاء الكمبيوتر (انظر إ[عادة تركيب غطاء الكمبيوتر](file:///C:/data/systems/insp535mt/ar/sm/cover.htm#wp1181287)) .
- .6 افحص مفتاح تحديد الجهد الكهربائي (إذا كان ذلك متاحًا) لضمان تحديد الجهد الكهربائي الصحيح.
	- 7. قم بتوصيل الكمبيوتر والأجهزة الخاصة بك بمآخذ تيار كهربائي ٬ثم قم بتشغيلها .

**إعداد النظام** 

**دليل خدمة الطراز 535/537/545/546 TMInspiron من TMDell**

[نظرة عامة](#page-30-1) 

[الدخول إلى إعداد النظام](#page-30-2) 

[مسح كلمات المرور المنسية](#page-35-0) 

[مسح إعدادات](#page-36-0) CMOS

[تحديث نظام الإدخال والإخراج الأساسي](#page-38-0) (BIOS(

#### <span id="page-30-1"></span>**نظرة عامة**

يمكن استخدام إعداد النظام لما يلي :

<sup>l</sup> لتغيير معلومات تهيئة النظام بعد إضافة أية أجهزة إلى الكمبيوتر أو تغييرها أو إزالتها.

<sup>l</sup> لضبط أو تغيير خيار قابل للتحديد من قِبل المستخدم مثل كلمة المرور.

<sup>l</sup> لقراءة السعة الحالية للذاكرة أو تحديد نوع محرك الأقراص الصلبة الذي تم تركيبه.

. قبل استخدام إعداد النظام ٬يوصى بتدوين معلومات شاشة إعداد النظام للرجوع إليها مستقبلا ً

<span id="page-30-0"></span>**تنبيه :لا تقم بتغيير الإعدادات المحددة في إعداد النظام ما لم تكن مستخدمًا خبيرًا في الكمبيوتر .فقد يتسبب إجراء بعض التغييرات في عمل الكمبيوتر بصورة غير صحيحة .**

### <span id="page-30-2"></span>**الدخول إلى إعداد النظام**

1. قم بتشغيل الكمبيوتر (أو إعادة تشغيله) .

2. عند ظهور شعار DELL ٬اضغط على المفتاح <2F< على الفور .

ملاطفة قريحث خال في لوحة المغانج عند الضغرا على أحل المغانيج المروحة ما ما ما المغارف المغالم المغالي المغالي المغاج رجع المراكز على المغاجر واتركه على فترات زمنية متسارية حتى تظهر المغاجر واتركه على فترات زمنية متسارية ح

إذا انتظرت لمدة طويلة حتى يظهر شعار نظام التشغيل ٬فتابع الانتظار حتى ترى سطح مكتب RWindows ®Microsoft٬وقم بعد ذلك بإيقاف تشغيل الكمبيوتر وإعادة المحاولة.

#### **شاشات إعداد النظام**

Options List **اقتعة الخيزات)** ـــ يظهر هذا لحقل في الجزء لطوي من أطلر إعداد الفلاء الغاسرية المعامل التواس المعامل التويت على مزايا تحدا بحادات تهنية جهاز الكمبيوتر الذي بحوزتك بما في ذلك الأجهزة التي تركز كليها وتوفر الط الأمان.

Option Field (حقل الخيارات) — يدري هذا الحل على معارمات حرل كل خيار ، في الغالغات المسالية وإجراء تغيرات كورات الشريط المسلم الأيمن والأيس لتبيز أحد الغيارات. اضغط على حرح Enter لتشيط هذا<br>الغيار المحد

**Field Help) حقل التعليمات)** — يوفر هذا الحقل تعليمات حساسة للسياق تعتمد على الخيارات المحددة.

**Functions Key) وظائف المفاتيح)** — يظهر هذا الحقل أسفل Field Option )حقل الخيارات) ويعمل على إدراج قائمة بالمفاتيح ووظائفها داخل حقل إعداد النظام النشط.

## **خيارات إعداد النظام**

لا ملاحظة. تبعا لجهاز الكمبيوتر المستخدم والأجهزة التي تم تركيبها به، قد لا تظهر العناصر المدرجة في هذا القسم أو قد لا تظهر كما هي بالضبط في القائمة <sub>.</sub>

#### **الطراز535/537 Inspiron**

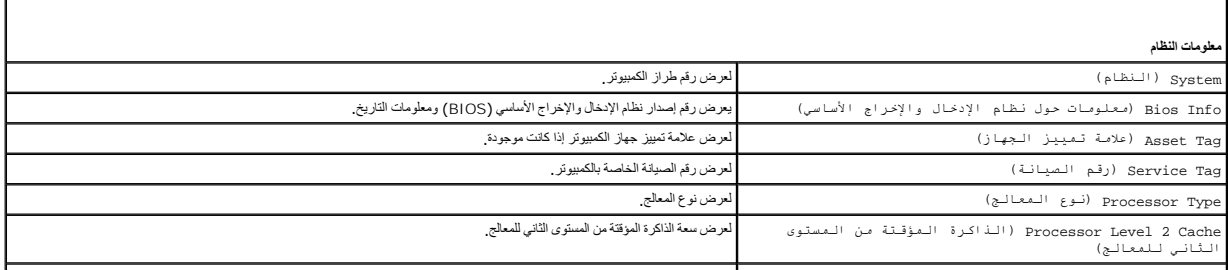

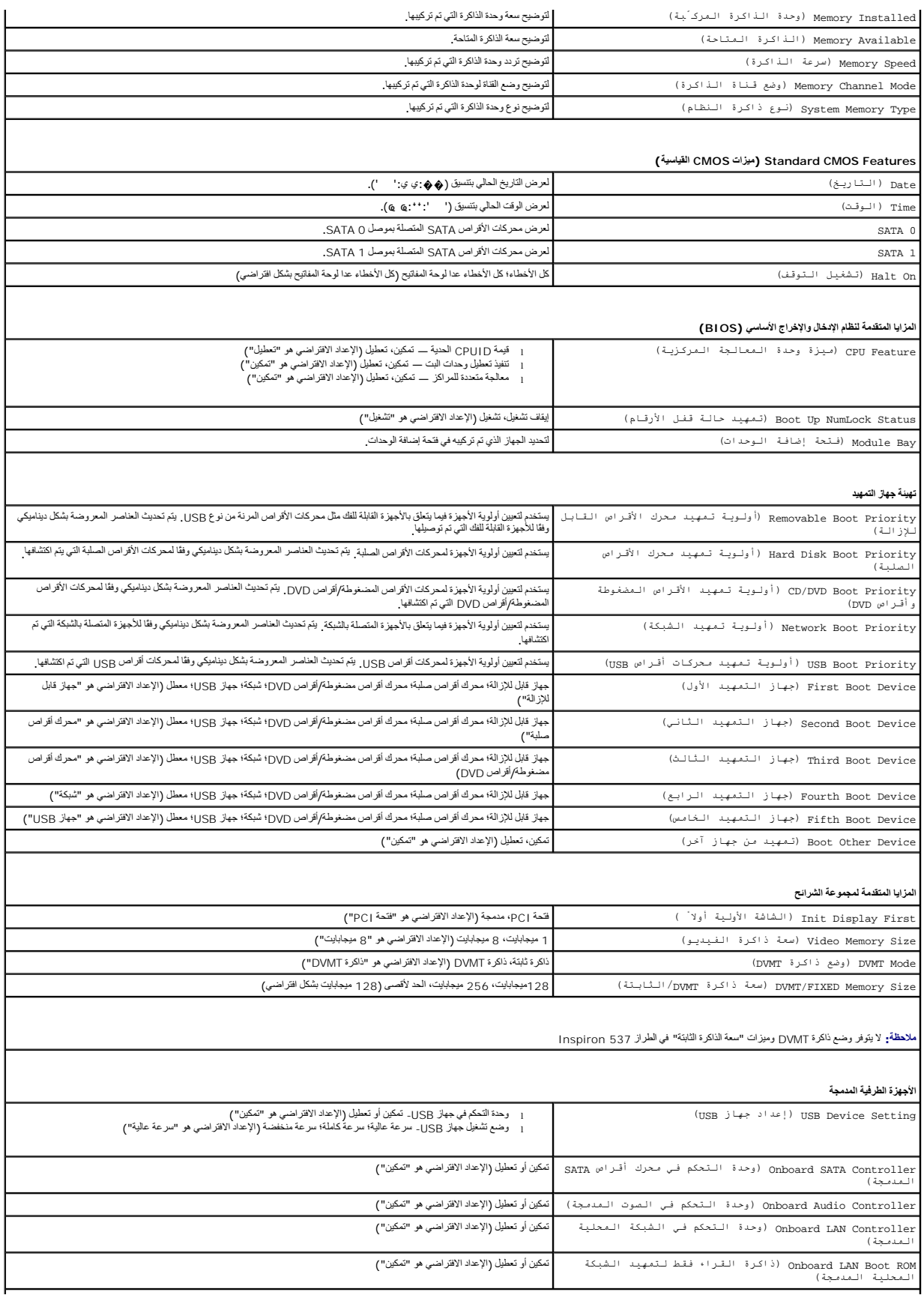

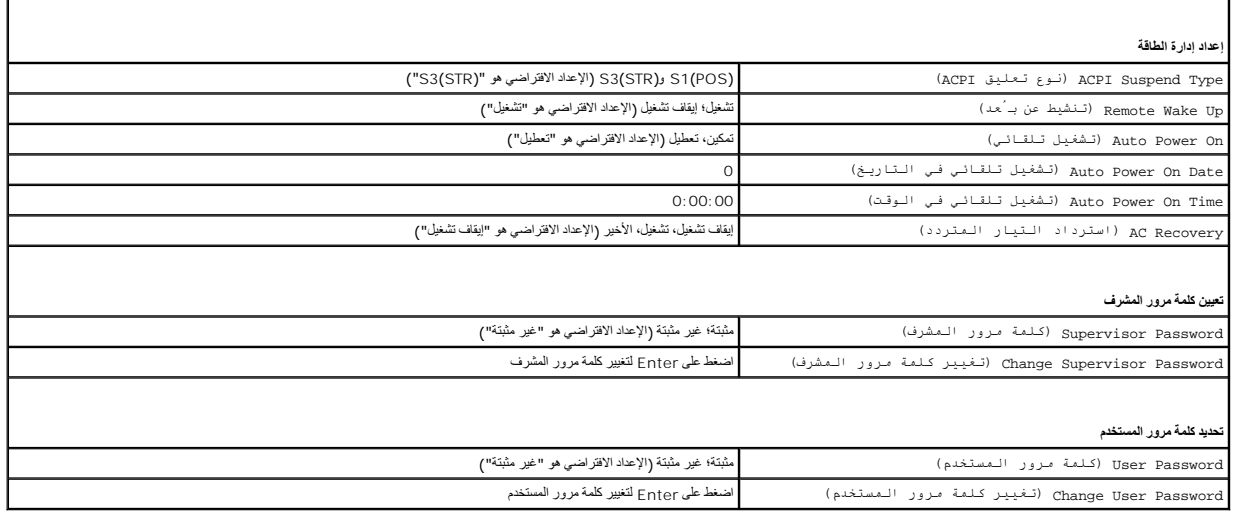

### **الطراز545 Inspiron**

÷

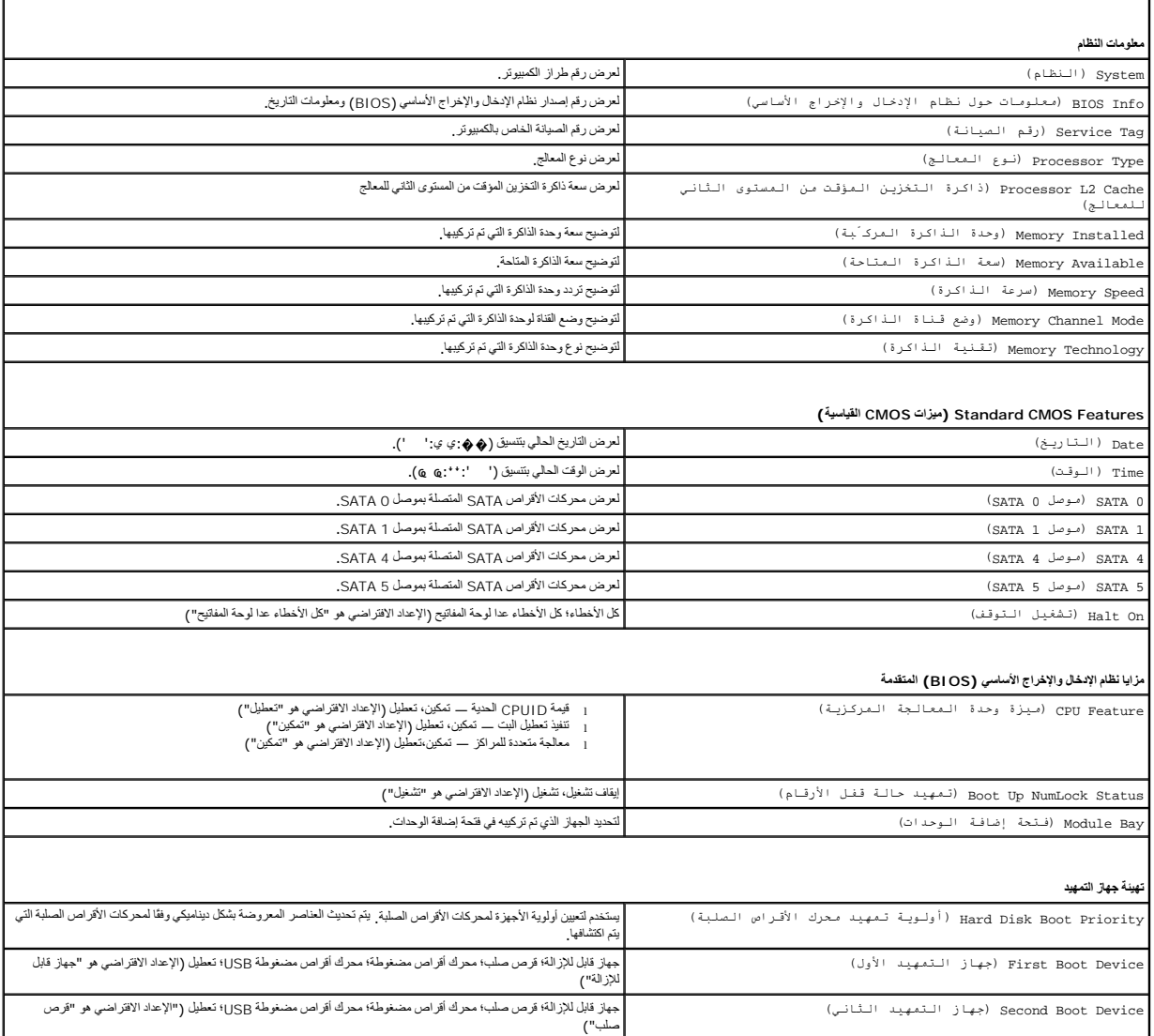

Device Boot Third) جهاز التمهيد الثالث) جهاز قابل للإزالة؛ قرص صلب; محرك أقراص مضغوطة؛ محرك أقراص مضغوطة USB؛ تعطيل (الإعداد الافتراضي هو "محرك أقراص

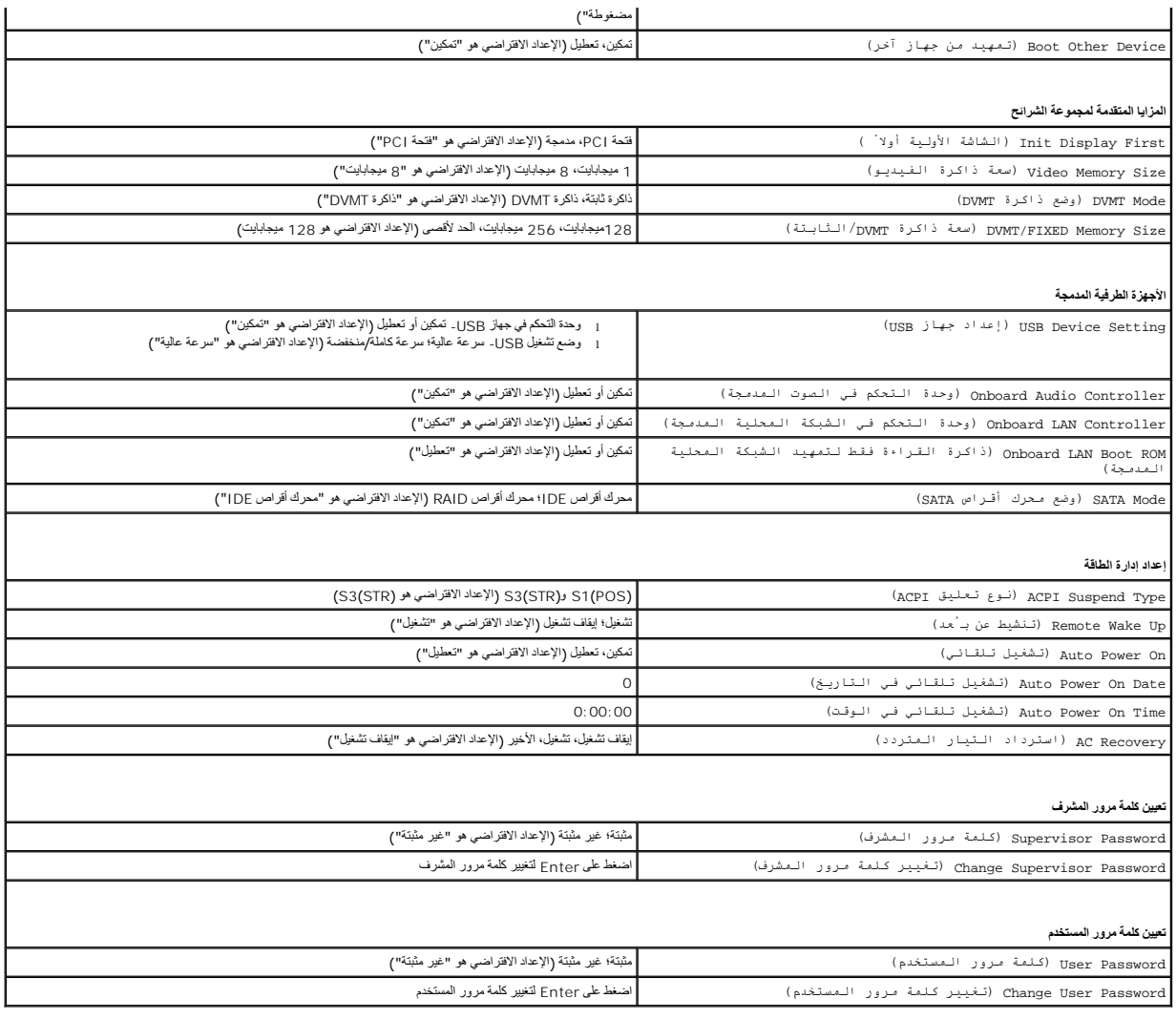

**الطراز546 Inspiron**

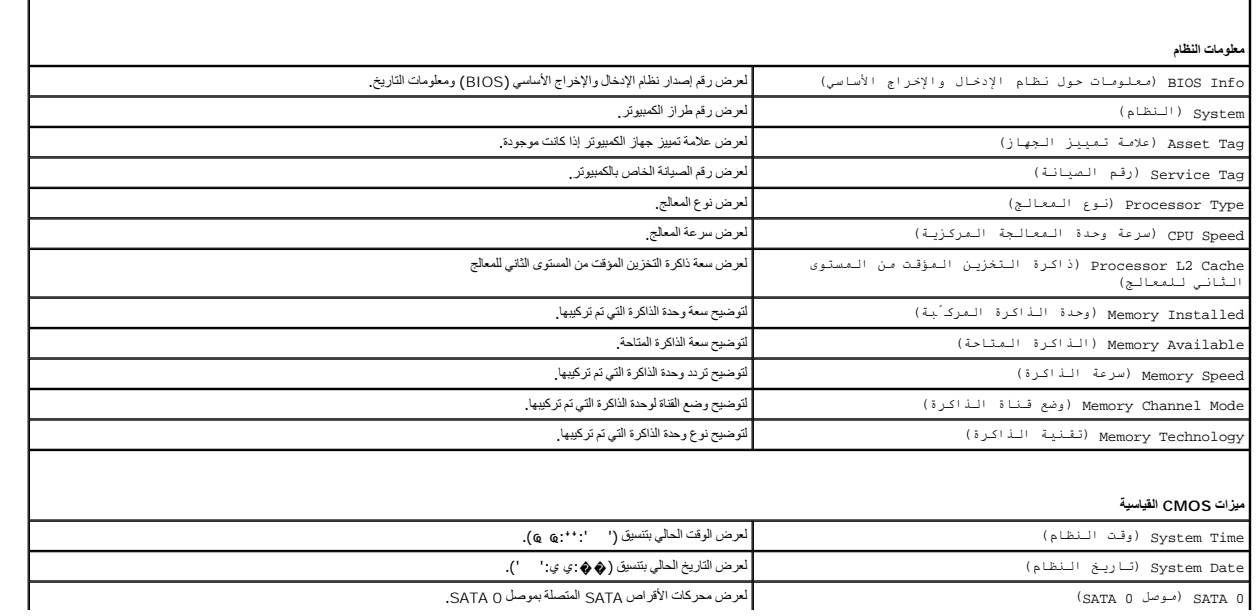

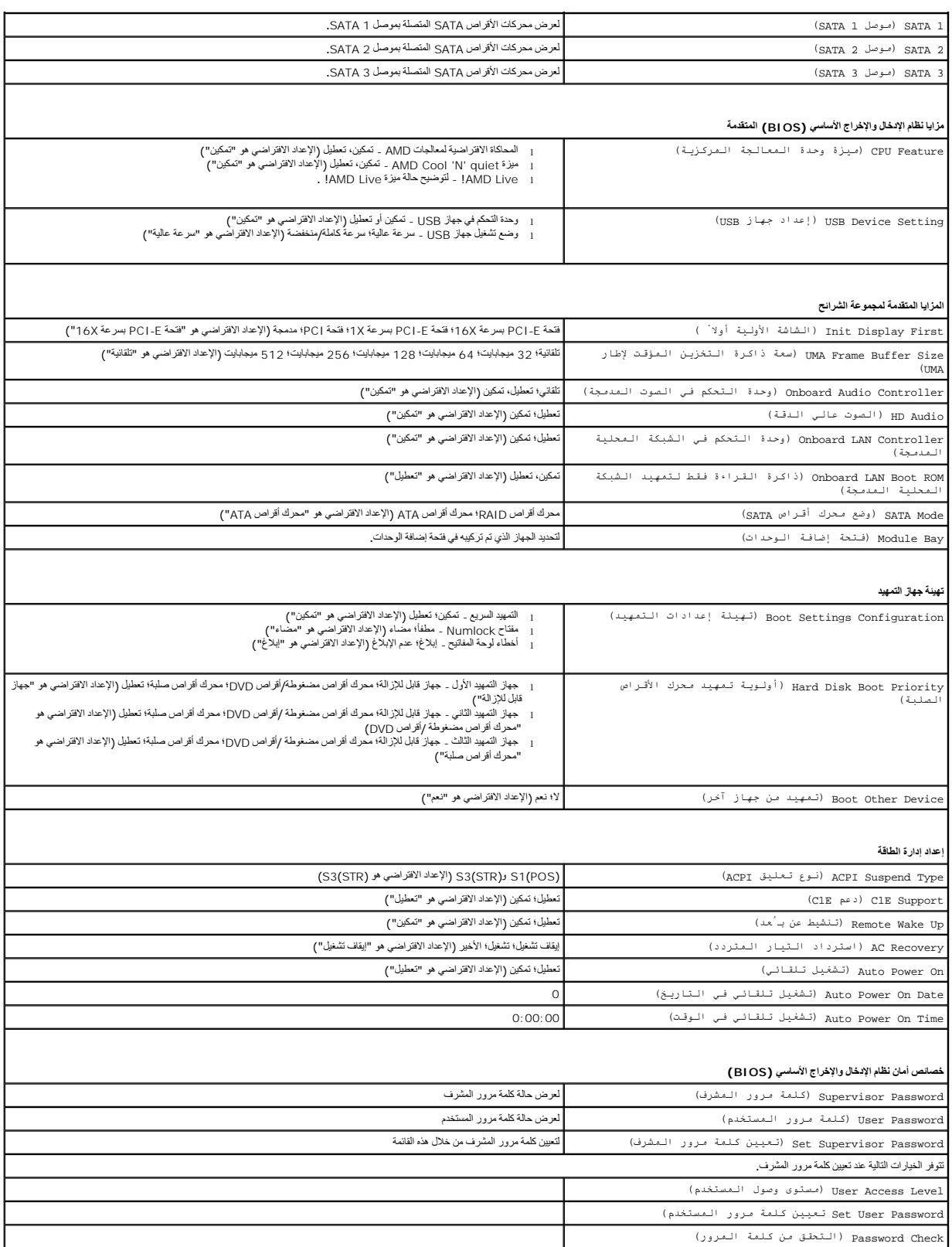

بكتك استخام هذ البزرة، على سيل الشار، لإعطاء أمر للكبيرين بلجراء الشهوم المستخلص المستخلال المستخلال المستخل المستخل المستخل المستخل المستخل المستخل المستخل والأوات المستخل المستخل المستخل والأواض المرتة المستخل المستخل ا

- 1. إذا كنت تقوم بالتمهيد إلى جهاز USB ٬فقم بتوصيل هذا الجهاز بموصل USB .
	- 2. قم بتشغيل الكمبيوتر (أو إعادة تشغيله) .
- .3 عند ظهور F2 = Setup (إعداد) وF12 = Boot Menu (قائمة التمهيد) في الركن الأيمن العلوي من الشاشة، اضغط على <12F</

إذا انتظرت طويلا وظهر شعار نظام التشغيل، فواصل الانتظار حتى يظهر أمامك سطح مكتب Microsoft Windows. ثم قم بإيقاف تشغيل الكعبيوتر وإعادة المحاولة

تظهر **Menu Device Boot )قائمة أجهزة التمهيد)** ٬والتي تحتوي على كافة أجهزة التمهيد المتوفرة .يوجد رقم إلى جوار كل جهاز .

- 4. في الجزء السفلي من القائمة ٬أدخل رقم الجهاز المراد استخدامه في عملية التمهيد الحالية فقط .
- على سبيل المثال ٬إذا كنت تقوم بالتمهيد إلى وحدة ذاكرة USB ٬فقم بتمييز **Device Flash USB )وحدة ذاكرة فلاش USB (**واضغط على <Enter<.
	- ملاحظة . للتمهيد إلى جهاز USB ، بجب أن يكون هذا الجهاز قابلاً للتمهيد <sub>،</sub> للتأكد من أن الجهاز قابل للتمهيد، راجع وثائق الجهاز

### **تغيير تسلسل التمهيد الخاص بإجراء عمليات التمهيد مستقبلا ً**

- 1. ادخل إلى إعداد النظام (انظر ال[دخول إلى إعداد النظام](#page-30-2)) .
- 2. استخدم مفاتيح الأسهم لتمييز خيار القائمة **Configuration Device Boot )تهيئة جهاز التمهيد)** واضغط على <Enter< للوصول إلى القائمة .
	- **ملاحظة :**قم بتدوين تسلسل التمهيد الحالي فلربما ترغب في استعادته.
		- 3. اضغط على مفتاحي السهم لأعلى ولأسفل للتنقل عبر قائمة الأجهزة .
	- 4. اضغط على علامة الموجب (+) أو السالب (-) لتغيير أولوية التمهيد الخاصة بالجهاز .

## <span id="page-35-0"></span>**مسح كلمات المرور المنسية**

- تطير : فبل أن تبا في التعالم الأجزاء الداخلية للكبيوتر، الرجاء قراءة المسلمات المسلمات المسلمات المسلمات المسلمات المسلمات المسلمة الشراعات الململة القراعات التنظيمية التوافق مع الإشعارات التنظيمية<br>على موقع الوب www.dell.
	- 1. اتبع الإجراءات الواردة ف[ي قبل أن تبدأ](file:///C:/data/systems/insp535mt/ar/sm/before.htm#wp1142684) .
	- 2. قم بإزالة غطاء الكمبيوتر (انظر [فك غطاء الكمبيوتر](file:///C:/data/systems/insp535mt/ar/sm/cover.htm#wp1189054)) .
	- 3. حدد موضع الوصلة ثلاثية السنون الموجودة على لوحة النظام والخاصة بإعادة تعيين كلمة المرور .
		- . **ملاحظة :**قد يختلف موضع موصل كلمة المرور وفقًا للنظام

#### **الطراز535/537 Inspiron**

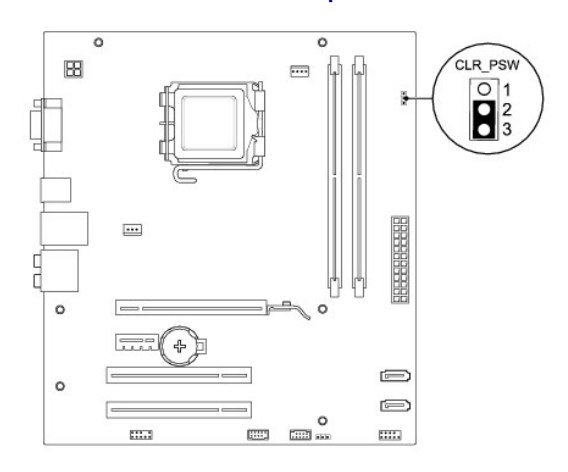

### **الطراز545 Inspiron**

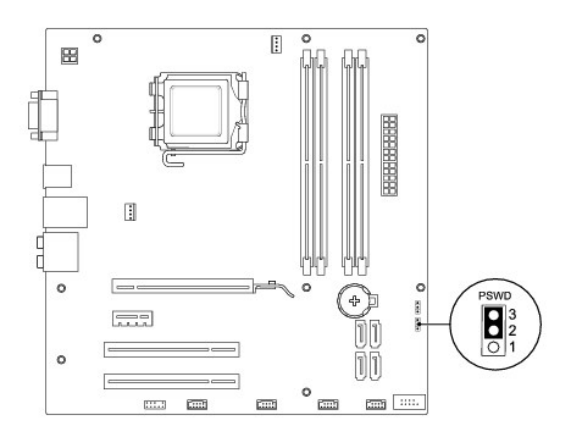

## **الطراز546 Inspiron**

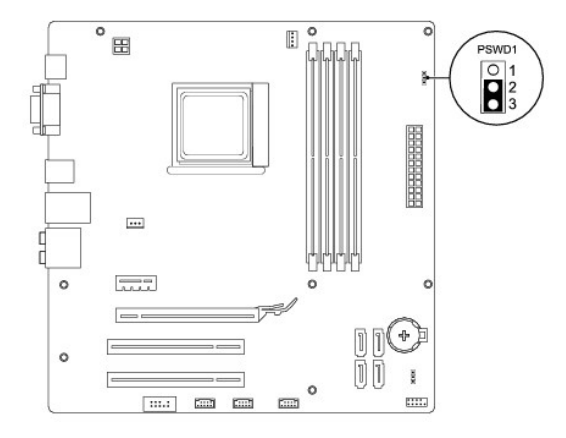

- 4. قم بإزالة قابس الوصلة ثنائية السنون من السنين2 و3 وتركيبه في السنين1 و .2
- .5 قم بتشغيل الكمبيوتر وانتظر لمدة 5 ثوان تقريبًا، ثم قم بايقاف تشغيله إذا لزم الأمر ، فاضغط مع الاستمرار على زر الطاقة لإيقاف تشغيل الكمبيوتر .
	- 6. قم بفك قابس الوصلة ثنائية السنون من السنين1 و2 وإعادة تركيبه في السنين2 و3 لتمكين ميزة كلمة المرور .
		- 7. أعد تركيب غطاء الكمبيوتر (انظر إ[عادة تركيب غطاء الكمبيوتر](file:///C:/data/systems/insp535mt/ar/sm/cover.htm#wp1181287)) .
		- 8. صل الكمبيوتر والأجهزة الخاصة بك بمآخذ تيار كهربائي ٬ثم قم بتشغيلها .

## <span id="page-36-0"></span>**مسح إعدادات CMOS**

### 1. اتبع الإجراءات الواردة ف[ي قبل أن تبدأ](file:///C:/data/systems/insp535mt/ar/sm/before.htm#wp1142684) .

**ملاحظة :**يجب فصل الكمبيوتر عن مأخذ التيار الكهربائي للتمكن من مسح إعداد CMOS.

- 2. قم بإزالة غطاء الكمبيوتر (انظر [فك غطاء الكمبيوتر](file:///C:/data/systems/insp535mt/ar/sm/cover.htm#wp1189054)) .
	- 3. قم بإعادة تعيين إعدادات CMOS الحالية :
- .a حدد موقع وصلة إعادة ضبط CMOS ثلاثية السنون الموجودة على لوحة النظام .
	- .b قم بإزالة قابس الوصلة من السنين2 و3 بوصلة إعادة تعيين CMOS .

- . .c ضع قابس الوصلة على السنين1 و2 بوصلة إعادة تعيين CMOS وانتظر لمدة خمس ثوان ٍتقريبًا
	- .d قم بإزالة قابس الوصلة وضعه على السنين2 و3 بوصلة إعادة تعيين CMOS .

# **الطراز535/537 Inspiron**

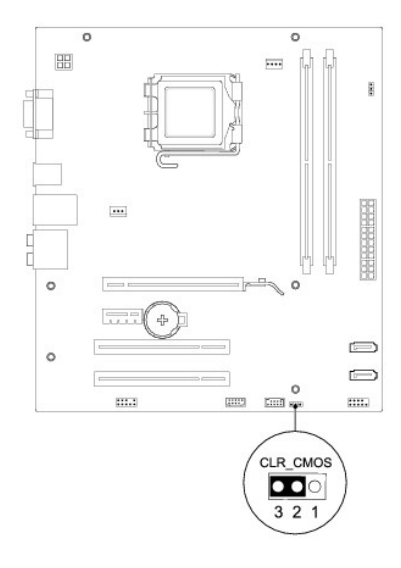

**الطراز545 Inspiron**

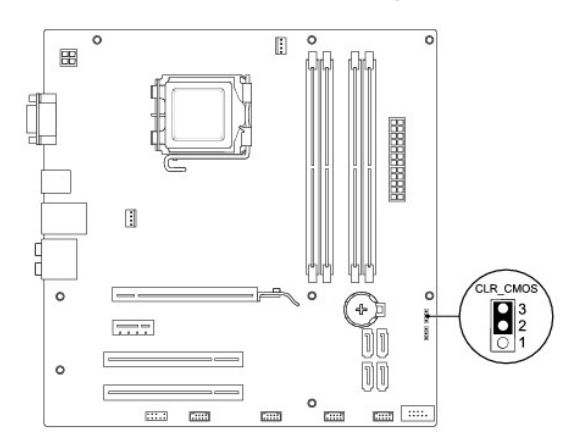

**الطراز546 Inspiron**

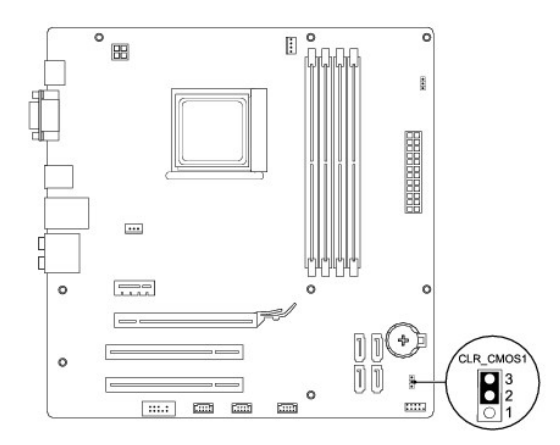

4. أعد تركيب غطاء الكمبيوتر (انظر إ[عادة تركيب غطاء الكمبيوتر](file:///C:/data/systems/insp535mt/ar/sm/cover.htm#wp1181287)) .

5. صل الكمبيوتر والأجهزة الخاصة بك بمآخذ تيار كهربائي ٬ثم قم بتشغيلها .

## **تحديث نظام الإدخال والإخراج الأساسي (BIOS(**

قد يتطلب نظام الإدخال والإخراج الأساسي (BIOS( تحديثا في حالة توفر أحد التحديثات أو استبدال لوحة النظام.

- <span id="page-38-0"></span>1. قم بتشغيل الكمبيوتر .
- 2. حدد موقع ملف تحديث نظام الإدخال والإخراج الأساسي (BIOS( للكمبيوتر من خلال موقع الويب الخاص بالدعم التابع لشركة Dell على العنوان **com.dell.support** .
	- 3. انقر فوق **Now Download) تنزيل الآن)** لتنزيل الملف .
- 4. إذا ظهر الإطار **Disclaimer Compliance Export) إخلاء المسؤولية بشأن الامتثال لقوانين التصدير)** ٬فانقر فوق **Agreement this Accept I ,Yes) نعم ٬أوافق على هذه الاتفاقية)** .

وهنا يظهر الإطار **Download File) تنزيل الملف)**.

5. انقر فوق **disk to program this Save )حفظ هذا البرنامج على القرص)** ٬ثم انقر فوق **OK )موافق)** .

وحينئذ ٍيظهر الإطار **In Save) حفظ في)**.

6. انقر فوق السهم لأسفل لعرض القائمة **In Save) حفظ في)** وحدد **Desktop) سطح المكتب)** ٬ثم انقر فوق **Save) حفظ)** .

وبهذا يتم تنزيل الملف على سطح المكتب الخاص بك.

7. انقر فوق **Close )إغلاق)** عند ظهور الإطار **Complete Download )اكتمال التنزيل)** .

يظهر رمز الملف على سطح المكتب لديك ويحمل نفس عنوان ملف تحديث نظام الإدخال والإخراج الأساسي (BIOS( الذي تم تنزيله.

. انقر نقرًا مزدوجًا فوق رمز الملف الموجود على سطح المكتب واتبع الإرشادات التي تظهر على الشاشة 8.

**لوحة النظام دليل خدمة الطراز 535/537/545/546 TMInspiron من TMDell**

[إزالة لوحة النظام](#page-39-1) 

[إعادة تركيب لوحة النظام](#page-40-0) 

<span id="page-39-0"></span>تطير : قبل ان تبدأ في التمام هم الاجزاء الداخلية للكعبيرة المسائل الموسوم المسائل المسائل المسائل المسائل المسائل المسائل المسلمة الذي الملحة الرئيسية التوافق مع الإشعارات التنظيمية<br>على موقع الوب www.dell.com/regulatory\_c

**تحذير :للوقاية من الصدمات الكهربائية ٬عليك دومًا بفصل الكمبيوتر عن مأخذ التيار الكهربائي قبل إزالة الغطاء .**

**تحذير :لا تقم بتشغيل الجهاز في حالة إزالة أي غطاء (أغطية) (بما في ذلك أغطية الكمبيوتر والإطارات الخارجية ومساند الحشو والأجزاء المضافة للوحة الأمامية وما إلى ذلك) .**

### <span id="page-39-1"></span>**إزالة لوحة النظام**

- 1. اتبع الإجراءات الواردة ف[ي قبل أن تبدأ](file:///C:/data/systems/insp535mt/ar/sm/before.htm#wp1142684) .
- 2. قم بإزالة غطاء الكمبيوتر (انظر [فك غطاء الكمبيوتر](file:///C:/data/systems/insp535mt/ar/sm/cover.htm#wp1189054)) .
- 3. قم بإزالة أية بطاقات إضافية موجودة على لوحة النظام (انظر إزالة بطاقتي PCI و[Express PCI](file:///C:/data/systems/insp535mt/ar/sm/cards.htm#wp1209355)( .
- 4. قم بفك مروحة المعالج ومجموعة امتصاص الحرارة (انظر [إزالة مروحة النظام ومجموعة امتصاص الحرا](file:///C:/data/systems/insp535mt/ar/sm/fan.htm#wp1180146)رة) .
	- 5. قم بإزالة المعالج (انظر [إزالة المعالج](file:///C:/data/systems/insp535mt/ar/sm/cpu.htm#wp1182904)) .
- 6. قم بفك وحدات الذاكرة (انظر [إزالة وحدة الذاكر](file:///C:/data/systems/insp535mt/ar/sm/memory.htm#wp1181043)ة) وتدوين وحدة الذاكرة التي تمت إزالتها من كل فتحة ذاكرة حتى يمكن تركيب وحدات الذاكرة في نفس مواضعها بعد استبدال اللوحة .
	- 7. افصل جميع الكابلات عن لوحة النظام .لاحظ اتجاه كافة الكابلات أثناء فكها حتى تستطيع إعادة توجيهها بشكل صحيح بعد تركيب لوحة النظام الجديدة .
		- 8. قم بفك المسامير اللولبية من لوحة النظام .
			- 9. ارفع لوحة النظام لأعلى وأخرجها .

#### **الطراز535/537 Inspiron**

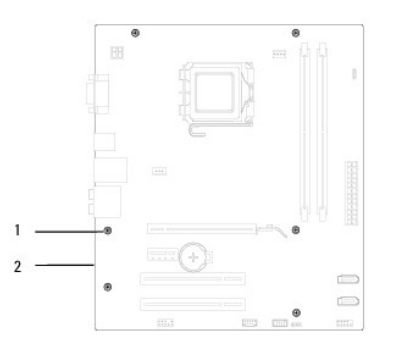

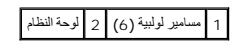

**الطراز545/546 Inspiron**

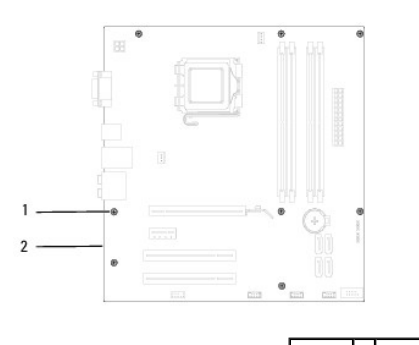

## 1 مسامير لولبية (8) 2 لوحة النظام

قارن لوحة النظام التي قمت بفكها لتوك مع لوحة النظام البديلة للتأكد من تطابقهما.

## <span id="page-40-0"></span>**إعادة تركيب لوحة النظام**

- 1. قم بمحاذاة لوحة النظام برفق داخل الهيكل ثم حركها باتجاه الجزء الخلفي من الكمبيوتر .
- **تنبيه :تأكد من عدم تلف وحدات الزنبرك الخاصة بتثبيت المنفذ أثناء استبدال لوحة النظام .**

**الطراز535/537 Inspiron**

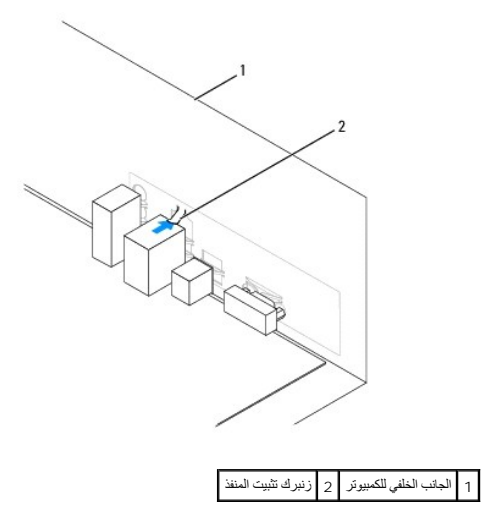

**الطراز545/546 Inspiron**

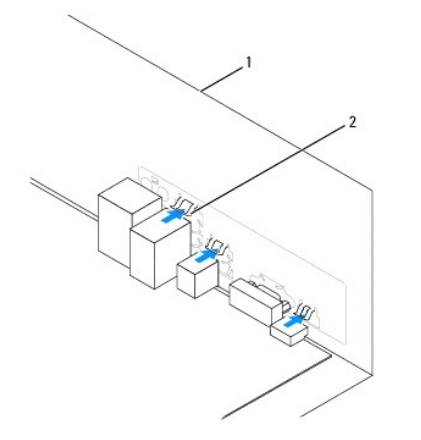

1 الجانب الخلفي للكمبيوتر 2 وحدات زنبرك تثبيت المنفذ (3)

- 2. أعد تركيب المسامير اللولبية التي تثبت لوحة النظام بالهيكل .
	- 3. أعد تركيب الكابلات التي قمت بفكها من لوحة النظام .

**تنبيه :تأكد من تثبيت مروحة المعالج ومجموعة امتصاص الحرارة بشكل صحيح واستقرارهما في موضعهما بإحكام .**

4. أعد وضع المعالج (انظر [إعادة تركيب المعالج](file:///C:/data/systems/insp535mt/ar/sm/cpu.htm#wp1183018)) .

5. أعد وضع مروحة المعالج ومجموعة امتصاص الحرارة (انظ[ر استبدال مروحة المعالج ومجموعة امتصاص الحرا](file:///C:/data/systems/insp535mt/ar/sm/fan.htm#wp1193789)رة) .

- 6. أعد تركيب وحدات الذاكرة في فتحات الذاكرة في نفس المواضع التي أخرجتها منها (انظر [إعادة تركيب وحدة الذاكرة](file:///C:/data/systems/insp535mt/ar/sm/memory.htm#wp1181618)) .
	- 7. أعد تركيب أية بطاقات إضافية موجودة على لوحة النظام (انظر استبدال بطاقتي PCI و [Express PCI](file:///C:/data/systems/insp535mt/ar/sm/cards.htm#wp1180416)( .
		- 8. أعد تركيب غطاء الكمبيوتر (انظر إ[عادة تركيب غطاء الكمبيوتر](file:///C:/data/systems/insp535mt/ar/sm/cover.htm#wp1181287)) .
		- 9. قم بتوصيل الكمبيوتر والأجهزة الخاصة بك بمآخذ تيار كهربائي ٬ثم قم بتشغيلها .

# **نظرة فنية عامة دليل خدمة الطراز 535/537/545/546 TMInspiron من TMDell**

# [منظر داخلي للكمبيوتر](#page-42-1)

<span id="page-42-1"></span>[مكونات لوحة النظام](#page-42-2) 

<span id="page-42-0"></span>تطير : قبل ان تبدأ في التمام هم الاجزاء الداخلية للكعبيرة المسائل الموسوم المسائل المسائل المسائل المسائل المسائل المسائل المسلمة الذي الملحة الرئيسية التوافق مع الإشعارات التنظيمية<br>على موقع الوب www.dell.com/regulatory\_c

## **منظر داخلي للكمبيوتر**

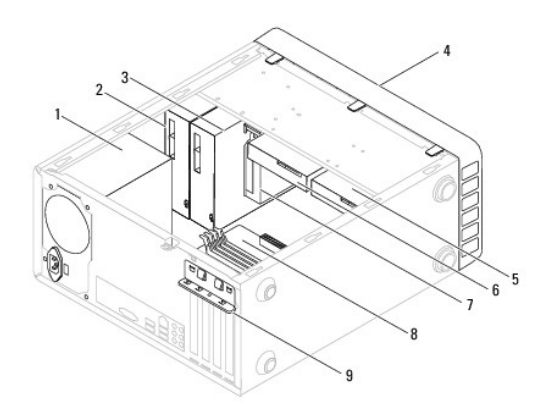

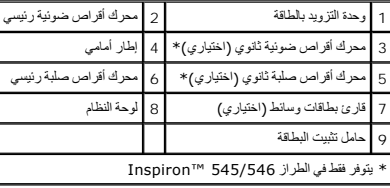

## <span id="page-42-2"></span>**مكونات لوحة النظام**

## **الطراز535/537 Inspiron**

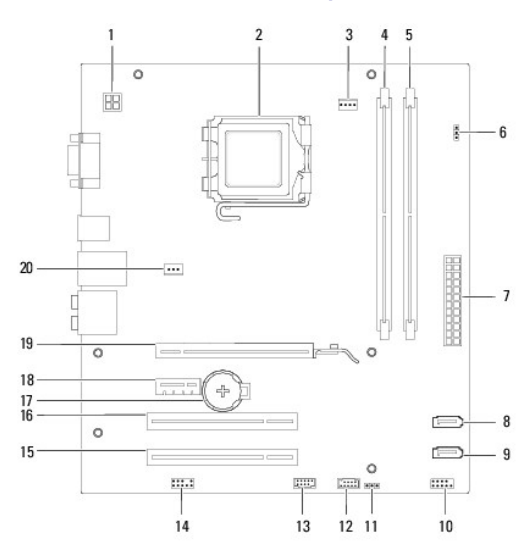

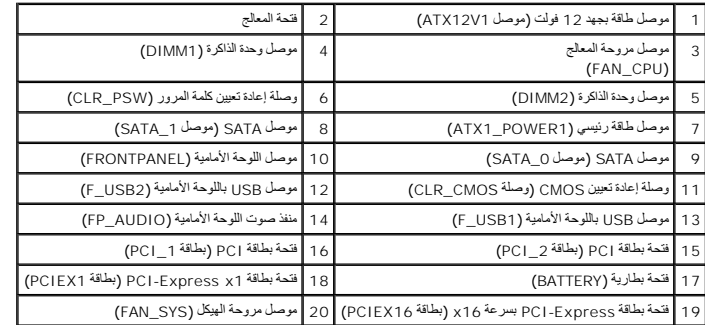

# **الطراز545 Inspiron**

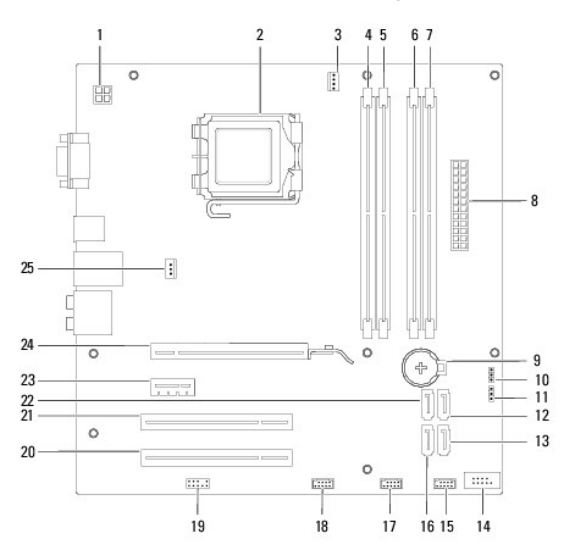

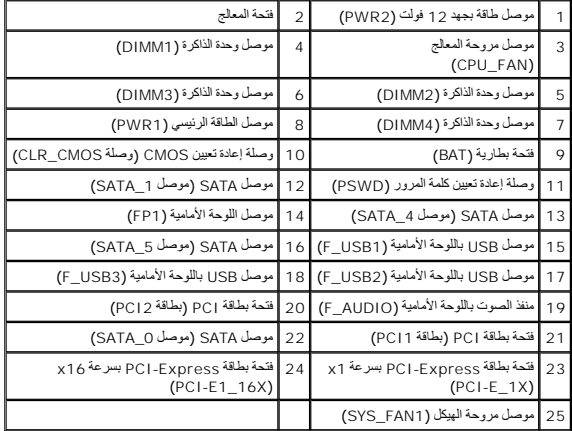

# **الطراز546 Inspiron**

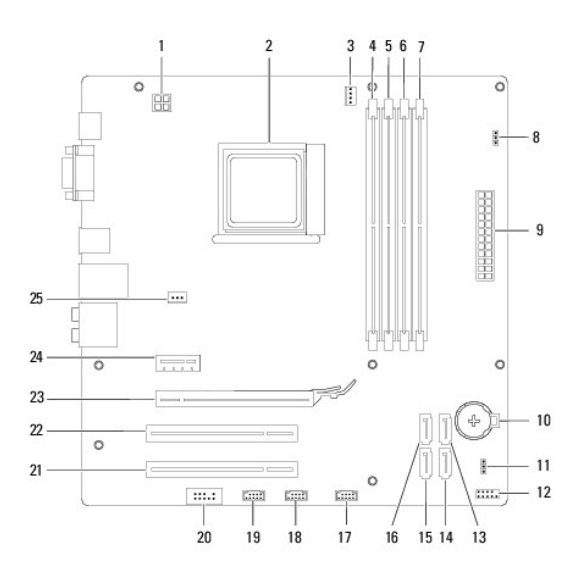

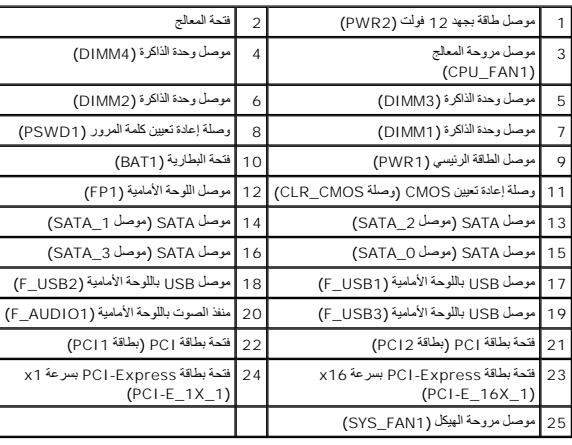